<span id="page-0-0"></span>**Nicrosoft** 

Microsoft のデータ処理の方針に関する最新の情報は、「[Microsoft](https://go.microsoft.com/fwlink/?LinkId=521839) [のプライバシーに関す](https://go.microsoft.com/fwlink/?LinkId=521839) [る声明」](https://go.microsoft.com/fwlink/?LinkId=521839)を参照してください。 ここでは、データにアクセスして制御するために提供され る最新のツール、またプライバシーに関する質問がある場合の問い合わせ方法についても 確認することができます。

# Windows 7 のプライバシーに関 する声明

最終更新日時: **2011** 年 **2** 月

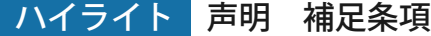

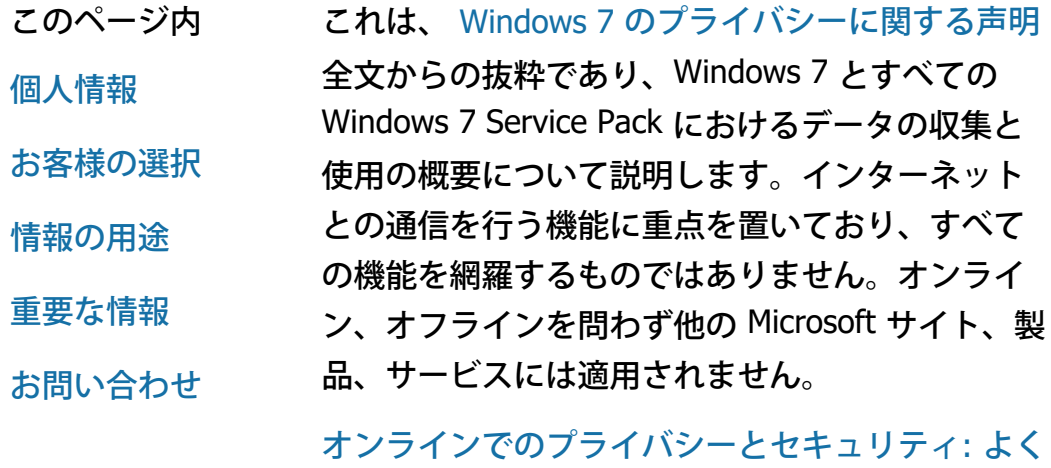

[寄せられる質問](http://windows.microsoft.com/ja-jp/windows7/online-privacy-and-security-frequently-asked-questions)

[管理者向けの](http://go.microsoft.com/fwlink/?LinkId=148050) [Windows](http://go.microsoft.com/fwlink/?LinkId=148050) Server 2008 R2 [と](http://go.microsoft.com/fwlink/?LinkId=148050) [Windows](http://go.microsoft.com/fwlink/?LinkId=148050) 7 [でのデータ管理について詳しくは、こ](http://go.microsoft.com/fwlink/?LinkId=148050) [ちらをご覧ください。](http://go.microsoft.com/fwlink/?LinkId=148050)

個人情報

Windows 7 の特定の機能では、個人情報を収 集または使用することを許可するかどうかを

お客様に確認する場合があります。これらの 機能と個人情報の用途については、 [Windows](http://go.microsoft.com/fwlink/?LinkID=181944) [7](http://go.microsoft.com/fwlink/?LinkID=181944) [のプライバシーに関する声明](http://go.microsoft.com/fwlink/?LinkID=181944)全文をご覧く ださい。

- Windows 7 の機能の中には、お客様の許可を 得たうえで、インターネットを介して個人情 報を共有できるものがあります。
- お客様がソフトウェアの登録を選択した場合 は、個人情報の提供が求められます。
- [その他の情報](http://go.microsoft.com/fwlink/?LinkID=181944)

# [ページのトップへ](#page-0-0)

# お客様の選択

- Windows 7 には、Windows 7 の機能によるイ ンターネットを介した情報伝送を制御するた めのさまざまな手段が用意されています。
- インターネットに接続する機能の中に は、Windows 7 がうまく動作するように、既 定で有効になっているものもあります。これ らの機能は無効にすることもできます。この ような機能について詳しくは、 [Windows 7](http://go.microsoft.com/fwlink/?LinkID=181945) [のプライバシーに関する声明](http://go.microsoft.com/fwlink/?LinkID=181945)全文をご覧くだ さい。
- [その他の情報](http://go.microsoft.com/fwlink/?LinkID=181944)

# [ページのトップへ](#page-0-0)

# 情報の用途

- 収集された情報は、お客様がご利用の機能を 有効にするため、またはお客様が要求したサ ービスを提供するために使用されます。ま た、Microsoft の製品やサービスの向上を図る ためにも使用されます。Microsoft は、サービ スの提供に役立てるため、委託している企業 に情報を提供する場合があります。情報を必 要とする業務を行う企業のみが、これらの情 報にアクセスすることができます。このよう な企業は、情報の機密を保持することを要求 されており、他の目的で情報を使用すること は禁じられています。
- [その他の情報](http://go.microsoft.com/fwlink/?LinkID=181944)

# [ページのトップへ](#page-0-0)

#### 重要な情報

- Windows 7 では、ライセンス認証が必要で す。ライセンス認証は、ソフトウェアの違法 コピーを減らし、Microsoft のお客様が期待す るソフトウェア品質を提供することを目的と しています。Microsoft は、ライセンス認証に よって収集された情報を使用して、お客様を 特定したりお客様に連絡したりすることはあ りません。
- Windows 7 のプライバシーに関する声明 [Windows 7](http://go.microsoft.com/fwlink/?LinkID=181944) [のプライバシーに関する声明](http://go.microsoft.com/fwlink/?LinkID=181944) 全 文には、Windows 7 の具体的な機能に関する 補足情報へのリンクが含まれています。
- お客様のコンピューター、個人情報、および 家族をオンラインの脅威から保護する方法に

最新情報

ついて詳しくは、 [オンライン](http://go.microsoft.com/fwlink/?linkid=58502) [セーフティに](http://go.microsoft.com/fwlink/?linkid=58502) [関するリソース](http://go.microsoft.com/fwlink/?linkid=58502)全文をご覧ください。

# [ページのトップへ](#page-0-0)

# お問い合わせ

Microsoft のプライバシーの基準について詳しく は、 [Windows 7](http://go.microsoft.com/fwlink/?LinkID=181944) [のプライバシーに関する声明全](http://go.microsoft.com/fwlink/?LinkID=181944)文 をご覧ください。または、Microsoft の [Web](http://go.microsoft.com/?linkid=9634754) [フォ](http://go.microsoft.com/?linkid=9634754) [ーム](http://go.microsoft.com/?linkid=9634754)全文をご覧ください。

[ページのトップへ](#page-0-0)

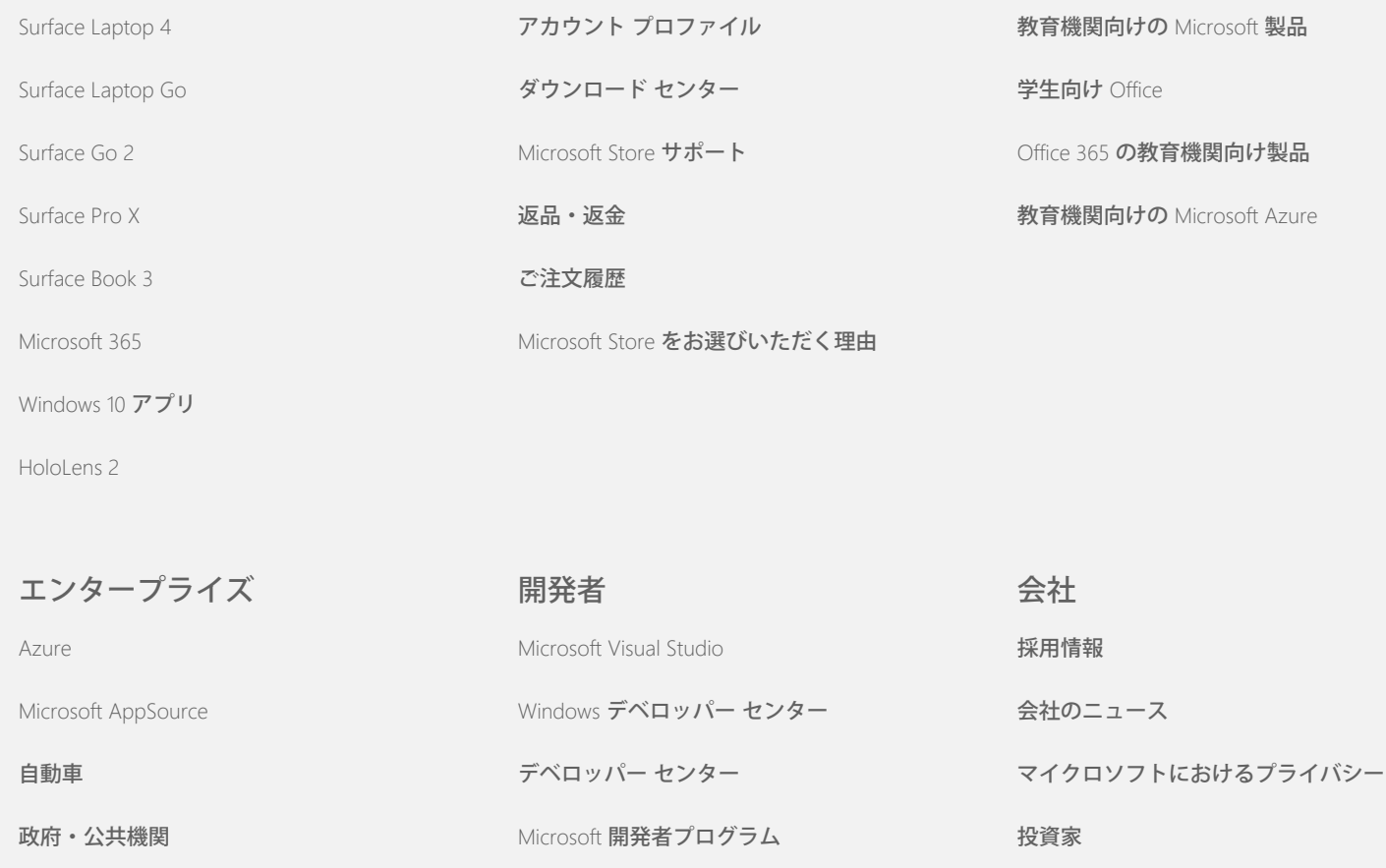

Microsoft Store

教育

# Windows 7 のプライバシーに関する声明

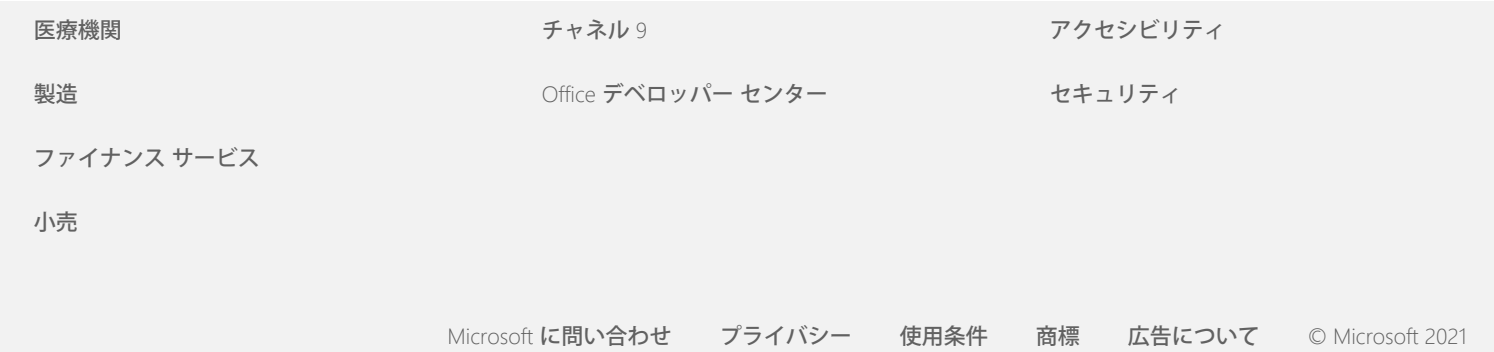

<span id="page-5-0"></span>**Nicrosoft** 

Microsoft のデータ処理の方針に関する最新の情報は、「[Microsoft](https://go.microsoft.com/fwlink/?LinkId=521839) [のプライバシーに関す](https://go.microsoft.com/fwlink/?LinkId=521839) [る声明」](https://go.microsoft.com/fwlink/?LinkId=521839)を参照してください。 ここでは、データにアクセスして制御するために提供され る最新のツール、またプライバシーに関する質問がある場合の問い合わせ方法についても 確認することができます。

# Windows 7 のプライバシーに関 する声明

最終更新日時: **2011** 年 **2** 月

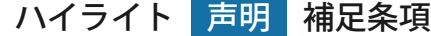

このページ内

[ユーザーの情報の収](#page-5-0) [集と使用](#page-5-0)

[ユーザーのコンピュ](#page-5-0) [ーターに関する情報](#page-5-0) [の収集と使用](#page-5-0)

[情報のセキュリティ](#page-5-0)

[プライバシーに関す](#page-5-0) [る声明の変更](#page-5-0)

[質問の連絡先](#page-5-0)

この声明は、Windows 7 およびすべての Windows 7 Service Packを対象としています。Windows に関するソフトウェアやサー ビス、およびWindows 以前のリリースについての詳細は、このペ ージの横にあるプライバシーに関する声明の一覧を参照してくだ さい。

特定の機能に関する詳細については、 [Windows 7 Privacy](http://go.microsoft.com/fwlink/?LinkID=181945) [Supplement](http://go.microsoft.com/fwlink/?LinkID=181945)を参照してください。

[プライバシーに関する声明の重要事項を表示する](http://windows.microsoft.com/ja-jp/windows7/windows-7-privacy-statement)

Microsoft では、パーソナル コンピューティングにユーザーの求め るパフォーマンス、パワー、利便性をもたらす製品を提供する一 方で、ユーザーの個人情報の保護に努めています。

この開示情報はインターネットとの通信を行う機能に焦点を当て ており、包括的な一覧となるものではありません。これは、他の オンラインまたはオフラインの Microsoft サイト、製品、またはサ ービスには適用されません。

ユーザーの情報の収集と使用

お客様から収集する個人情報は、Microsoft およびその関連会社な らびに提携企業によって、使用する機能の有効化、サービスの提 供、またはお客様が要求あるいは承認したトランザクションの実 行に使用されます。この情報は、Microsoft 製品およびサービスの 分析および向上に使用される場合もあります。

この声明に記載されていない限り、ユーザーの提供した個人情報 は、ユーザーの同意を得ることなくサード パーティへ伝えられる ことはありません。Microsoft は、サービスの統計分析の実施な ど、当社の代理として限定的なサービスを提供するため、他の企 業と契約する場合があります。これらの企業に対してはサービス の提供に必要な個人情報のみが提供され、各企業は他の目的での 情報の使用が禁止されます。

Microsoft では、次の目的で、ユーザーとの連絡の内容を含め、ユ ーザーに関する情報へアクセスまたは開示する場合がありま す。(a) 法律に準拠するため、法律上の要請に応じるため、または 法的な処理を行うため。(b) ユーザーのソフトウェア使用を管理す る使用規約またはポリシーの施行を含め、Microsoft または当社の 顧客の権利または所有権を保護するため。または (c) Microsoft の 従業員、顧客または一般の人々の個人的な安全を保護するため に、このようなアクセスまたは情報開示が必要であると確実に信 じられる場合。

Windows 7 によって Microsoft が収集した情報または Microsoft に 送信された情報は、Microsoft およびその関連会社ならびに提携企 業、またはサービス プロバイダーが設備を管理している米国また はその他の国あるいは地域で、格納および処理される場合があり ます。Microsoft は、欧州連合、欧州経済地域、およびスイスのデ ータの収集、使用、および保有に関して、米国商務省が示したセ ーフ ハーバー フレームワークに従います。

[ページのトップへ](#page-5-0)

ユーザーのコンピューターに関する情報の収集と使用

インターネットが有効化されている機能が搭載されているソフト ウェアをお使いの場合、アクセスしている Web サイトまたは使用 中のオンライン サービスへ、ユーザーのコンピューターに関する 情報 (「標準コンピューター情報」) が送信されます。標準的なコ

ンピューター情報には一般的に、コンピューターの IP アドレス、 オペレーティング システムのバージョン、ブラウザーのバージョ ン、および地域や言語の設定などが含まれます。デバイスの製造 元、名前とバージョンを示すハードウェア ID が含まれる場合もあ ります。Microsoft へ特別な機能またはサービスが情報を送信する 場合、標準コンピューター情報も送信されることになります。

このページの横に一覧表示されているプライバシーに関する声明 の補助条項にある、各 Windows 7 機能に対応するプライバシーの 詳細には、収集される追加情報の内容と、使用方法が記載されて います。

管理者は、[グループ ポリシー] を使用して、次の機能の設定の多 くを修正することができます。詳細については、「 [Windows](http://go.microsoft.com/fwlink/?LinkId=148050) 7 [と](http://go.microsoft.com/fwlink/?LinkId=148050) [Windows](http://go.microsoft.com/fwlink/?LinkId=148050) Server 2008 R2 [の使い方](http://go.microsoft.com/fwlink/?LinkId=148050)[:](http://go.microsoft.com/fwlink/?LinkId=148050)[インターネットとの通信を管](http://go.microsoft.com/fwlink/?LinkId=148050) [理するを](http://go.microsoft.com/fwlink/?LinkId=148050)参照してください。

[ページのトップへ](#page-5-0)

情報のセキュリティ

Microsoft では、情報のセキュリティの保護に努めていま す。Microsoft は、無許可のアクセス、使用、または情報開示から 情報を保護するのに役立つよう、さまざまなセキュリティ テクノ ロジや手順を使用しています。たとえば、提供を受けた情報は、 アクセスが制限され、管理された施設内に置かれたコンピュータ ー システムに保管されます。さらに、インターネットを通じて機 密性の高い情報 (クレジット カード番号やパスワードなど) を転 送する場合は、SSL (Secure Socket Layer) プロトコルなどの暗号 化を使用して保護しています。

[ページのトップへ](#page-5-0)

プライバシーに関する声明の変更

Microsoft は、当社の製品、サービスおよびエンド ユーザーからの フィードバックへの変更を反映するために、プライバシーに関す る声明を更新することがあります。更新を掲載した場合、本声明 の上部にある、「最終更新日」の日付を改訂します。この声明の 内容の変更または Microsoft の個人情報取り扱い方法に対する変更 があった場合、実施前に係る変更を通知するか、直接ユーザーに

お知らせいたします。Microsoft では、この声明をお客様が定期的 に確認して、当社が情報をどう保護しているか知ることをお勧め します。

[ページのトップへ](#page-5-0)

### 質問の連絡先

Microsoft では、このプライバシーに関する声明についてのお客様 のご意見をお待ちしております。この声明に関してご質問がある 場合、または Microsoft がこの声明を遵守していないと思われる場 合、 [こちら](http://go.microsoft.com/fwlink/?linkid=148430)を参照してください。

Microsoft Privacy Microsoft Corporation One Microsoft Way Redmond, Washington 98052 USA

[ページのトップへ](#page-5-0)

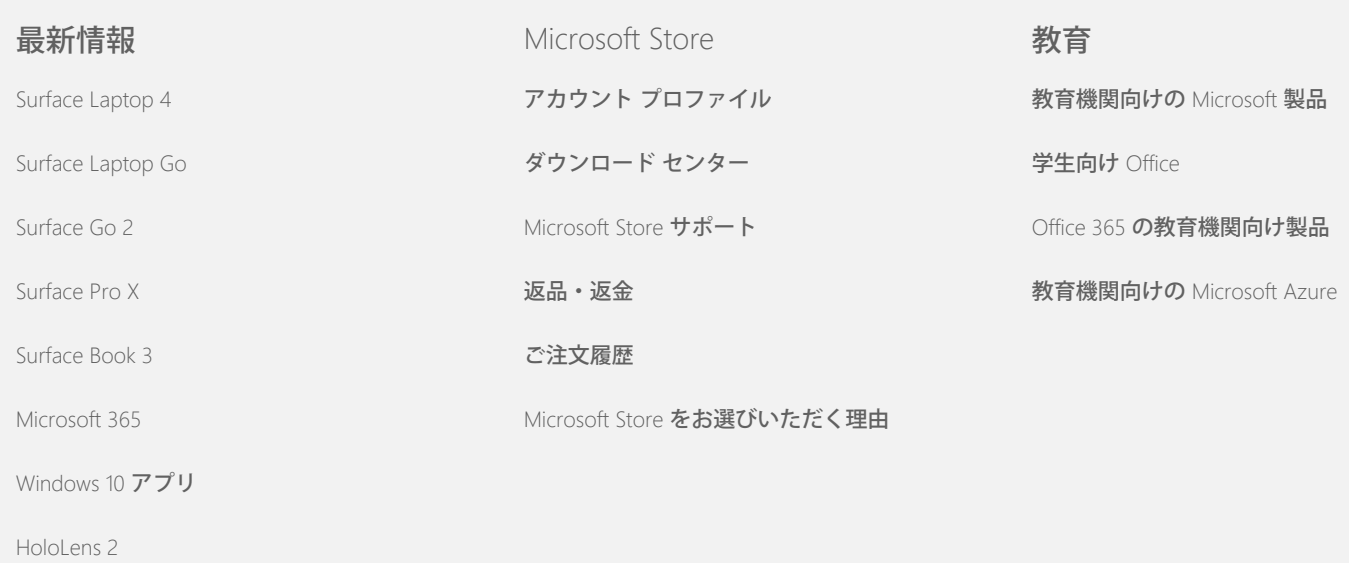

エンタープライズ くんじょう 開発者 しんしょう うちのう 会社

# Windows 7 のプライバシーに関する声明

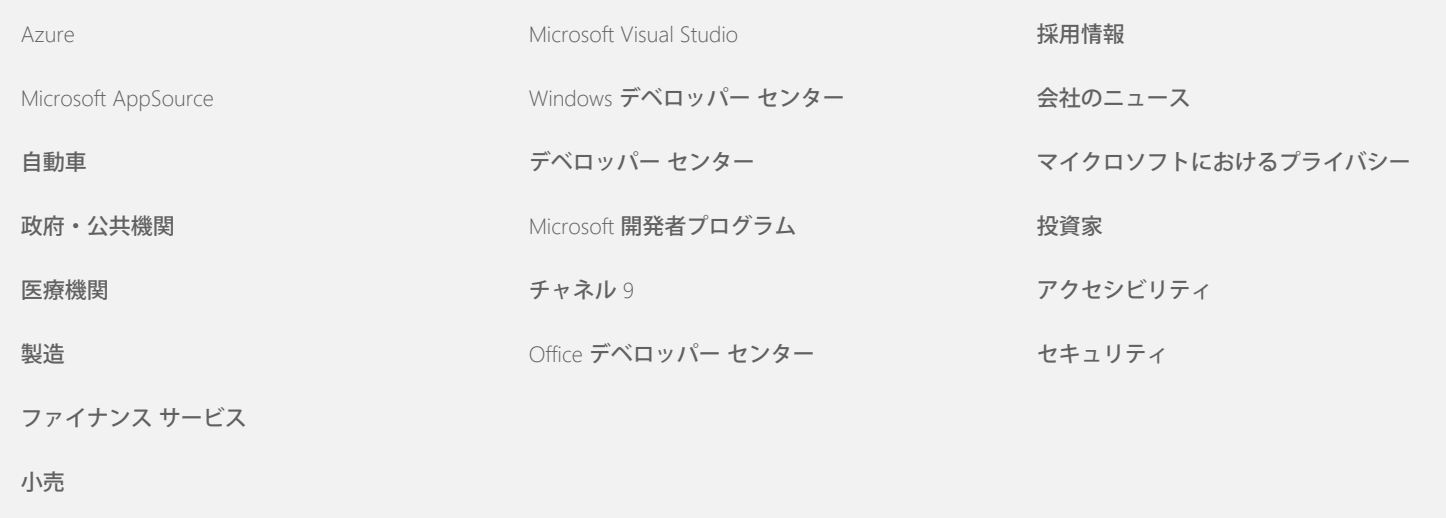

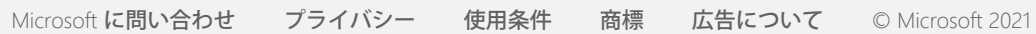

<span id="page-10-0"></span>**Nicrosoft** 

Microsoft のデータ処理の方針に関する最新の情報は、「[Microsoft](https://go.microsoft.com/fwlink/?LinkId=521839) [のプライバシーに関す](https://go.microsoft.com/fwlink/?LinkId=521839) [る声明」](https://go.microsoft.com/fwlink/?LinkId=521839)を参照してください。 ここでは、データにアクセスして制御するために提供され る最新のツール、またプライバシーに関する質問がある場合の問い合わせ方法についても 確認することができます。

# Windows 7 のプライバシーに関 する声明

最終更新日時: **2011** 年 **2** 月

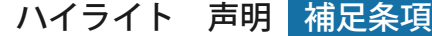

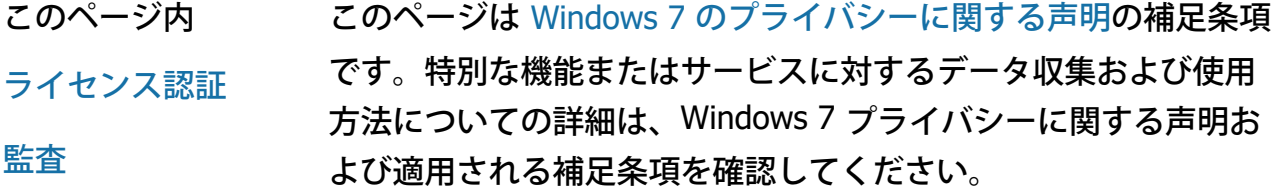

[BitLocker](#page-10-0) [ドライブ](#page-10-0) [暗号化](#page-10-0)

ライセンス認証

#### [デバイス情報の取得](#page-10-0) この機能の説明

[デバイス](#page-10-0) [マネージャ](#page-10-0) [ー](#page-10-0) [動的更新](#page-10-0) [コンピューターの簡](#page-10-0) [単操作センター](#page-10-0) [イベント](#page-10-0) [ビューアー](#page-10-0) [FAX](#page-10-0) [ガジェット](#page-10-0) ライセンス認証は、ソフトウェアの偽造を減少させ、マイクロソ フト のお客様が期待するソフトウェアの品質を享受できるのに役 立ちます。ソフトウェアのライセンスが認証されると、ソフトウ ェアがインストールされたコンピューターに特定のプロダクト キ ーが関連付けられます。このように関連付けることで、プロダク ト キーが使用されて、複数のコンピューター上でソフトウェアの 同一のコピーが認証されるのを防ぎます。コンピューターのコン ポーネントまたはソフトウェアへの変更の一部では、ソフトウェ アのライセンス認証の手続きを再度行うことが必要になる場合が あります。 収集、処理、または転送される情報

[ゲーム](#page-10-0) [フォルダー](#page-10-0) [手書き認識](#page-10-0) [\(Tablet](#page-10-0) [PC](#page-10-0) [でのみ利用可能](#page-10-0)[\)](#page-10-0) [ホームグループ](#page-10-0) [入力方式エディター](#page-10-0) [\(IME\)](#page-10-0) [インストール向上プ](#page-10-0) [ログラム](#page-10-0) [インターネット印刷](#page-10-0) [位置センサーとその](#page-10-0) [他のセンサー](#page-10-0) [マイクロソフト](#page-10-0) [エラ](#page-10-0) [ー報告サービス](#page-10-0) [ネットワーク認識](#page-10-0) [プリントの注文](#page-10-0) [保護者による制限](#page-10-0) ライセンス認証では、次のようなプロダクト キー情報が マイクロ ソフト へ送信されます。 マイクロソフト 製品コード (ライセンス認証を行う Windows 7 製品を識別する 5 桁のコード)。 Windows 7 製品の入手場所を識別するチャネル ID またはサ イト コード。例えば、製品が小売店で販売されたものかど うか、正規のコピーかどうか、ボリューム ライセンス プロ グラムの対象製品なのか、コンピューター メーカーによっ て事前インストールされたものなのか、などを識別します。 インストールの日付。 プロダクト キー情報が変更されていないことを確認するの に役立つ情報。 サブスクリプション サービスで Windows 7 ライセンスを取得さ れている場合は、サブスクリプションの動作についての情報も送 信されます。 また、ライセンス認証では、コンピューターのハードウェア設定 によって生成された番号が マイクロソフト へ送信されます。この 番号は、個人情報またはソフトウェアに関する情報を表しませ

[プラグ](#page-10-0) [アンド](#page-10-0) [プレ](#page-10-0) [イ](#page-10-0)

[プラグ](#page-10-0) [アンド](#page-10-0) [プレ](#page-10-0) [イの拡張機能](#page-10-0)

[プログラム互換性ア](#page-10-0) [シスタント](#page-10-0)

[プログラム](#page-10-0) [プロパテ](#page-10-0) [ィの](#page-10-0) [\[](#page-10-0)[互換性](#page-10-0)[\]](#page-10-0) [タブ](#page-10-0)

[プロパティ](#page-10-0)

[リモート](#page-10-0) [アクセス接](#page-10-0) 選択および制御

[続](#page-10-0)

[RemoteApp](#page-10-0) [とデス](#page-10-0) [クトップ接続](#page-10-0)

ライセンス認証は必須であり、あらかじめ定められた猶予期間中 に完了する必要があります。ソフトウェアのライセンス認証を行 わない場合、猶予期間の終了後には使用できません。ソフトウェ アの有効なライセンスをお持ちでない場合は、Windows を起動す

ん。コンピューターの製造元またはモデルを特定するために使用 することはできず、ユーザーのコンピューターに関する追加情報 を特定するために計算することもできません。標準的なコンピュ ーター情報と一緒に、追加の言語設定がいくつか収集されます。

情報の使用 マイクロソフト は、ユーザーがライセンス供与されたソフトウェ アのコピーを所有しており、特定のサポート プログラムを享受す る権限を持っていることを確認するためにこの情報を使用しま す。また、この情報は統計的な分析をまとめるためにも使われま す。マイクロソフト は、お客様を特定したりお客様に連絡したり するために情報を使用することはありません。

[Services \(RMS\)](#page-10-0) [クラ](#page-10-0)

[Teredo](#page-10-0) [テクノロジ](#page-10-0)

[トフォーム](#page-10-0) [モジュー](#page-10-0)

[ル](#page-10-0) [\(TPM\)](#page-10-0) [サービス](#page-10-0)

[ルート証明書の更新](#page-10-0)

[UPnP™](#page-10-0) [テクノロジ](#page-10-0)

[Windows Anytime](#page-10-0)

[Windows Customer](#page-10-0)

[Upgrade](#page-10-0)

**[Experience](#page-10-0)** 

[Improvement](#page-10-0) [Program \(CEIP\)](#page-10-0)

[イアント](#page-10-0)

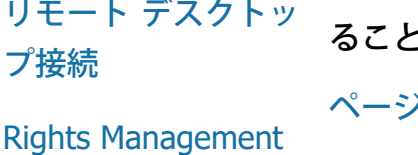

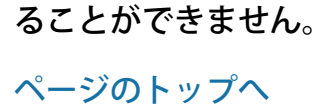

# 監査

[トラステッド](#page-10-0) [プラッ](#page-10-0) この機能の説明 監査では、管理者は Windows を設定し、イベント ビューアーや 他のプログラムを使って読むことのできるセキュリティ ログにシ ステムの動作を記録することができます。このログを使用する と、管理者はコンピューターまたはコンピューター上のリソース への不正なアクセスを検知できるようになります。たとえば、誰 かがコンピューターへログオンしたり、新しいユーザー アカウン トを作成したり、セキュリティ ポリシーを変更したり、ドキュメ ントを開いたりしたかどうかを知ることができます。また、この ログは問題のトラブルシューティングにも役立ちます。

> 収集、処理、または転送される情報 管理者は収集される情報の内容、保持される期間、および第三者 へ伝送されるかどうかを決定します。情報には、ユーザー名やフ ァイル名などの個人情報が含まれる場合があります。詳細につい ては、管理者にお問い合わせください。

[Windows Defender](#page-10-0)

[Windows File](#page-10-0)

**[Association](#page-10-0)** 

[Windows Help](#page-10-0)

**[ReadyBoost](#page-10-0)** 

[Windows Remote](#page-10-0) **[Assistance](#page-10-0)** 

[Windows Speech](#page-10-0) **[Recognition](#page-10-0)** 

[Windows Time](#page-10-0) **[Service](#page-10-0)** 

**[Windows](#page-10-0) [Troubleshooting](#page-10-0)**  管理者は、監査情報の使用方法も決定します。一般に、セキュリ ティ ログは監査人や管理者が、コンピューターの動作の追跡、ま たはコンピューターやコンピューター上のリソースへの不正なア クセスを特定するために使われます。

選択および制御

情報の使用

管理者は、この機能を有効にするのかどうか、およびユーザーへ の通知方法を決定します。セキュリティ ログは、管理者が特に許 可しない限り、他のユーザーが閲覧することはできません。管理 ツールの [ローカル セキュリティ ポリシー] でコンピューターの [監査] を設定できます。

[ページのトップへ](#page-10-0)

BitLocker ドライブ暗号化

この機能の説明

お使いのバージョンの Windows 7 に BitLocker が含まれている場 合、オフラインのソフトウェア攻撃を防ぎ、データを保護しま

す。サポートされているハード ドライブまたはリムーバブル ドラ イブは、BitLocker で暗号化することができます。ドライブ上で BitLocker が有効化されている場合、ドライブのコンテンツ全体が 完全に暗号化されます。

収集、処理、または転送される情報

BitLocker が有効になっている場合、メモリ内の暗号化キーは、保 護されたドライブからの読み取りや、ドライブへの書き込みの度 に、継続的にデータの暗号化と解読を行います。BitLocker の設定 時に、リカバリ キーを印刷したり、ネットワーク上の場所に保存 したり、USB フラッシュ ドライブ (リムーバブル ドライブを除 く) へリカバリ キーを保存するよう選択できます。

スマート カードを使用してドライブを暗号化する場合、そのスマ ート カード用の公開キーと一意の識別子は、暗号化されない形式 でドライブ上に保存されます。この情報は、最初にスマート カー ドの暗号化証明書を作成するのに使用された、証明機関の特定に 使用されることができます。

お使いのコンピューターにトラステッド プラットフォーム モジュ ール (TPM) セキュリティ ハードウェアのバージョン 1.2 以上が搭 載されている場合、BitLocker は TPM を使用して Windows がイン ストールされているドライブのハードウェアを強化したデータ保 護を提供します。詳細については、下記のトラステッド プラット フォーム モジュール (TPM) サービスを参照してください。TPM が搭載されているコンピューターでは、暗証番号 (PIN) を設定 し、暗号化されたデータをさらに保護することもできます。 BitLocker では、この TPM ベースの PIN を、ドライブ上にハッシ ュおよび暗号化された形式で保存します。

#### 情報の使用

暗号化キーおよびグローバル一意識別子 (GUID) は、コンピュー ター メモリ内に保存され、BitLocker の操作をサポートしま す。BitLocker リカバリ情報を使用すると、ハードウェアに障害が あったり、その他の問題が発生した場合に保護されたデータへの アクセスができるようになります。このリカバリ情報で は、BitLocker は承認されているユーザーと不正なユーザーを見分 けます。BitLocker が収集した情報は マイクロソフト へは送信さ れません。

選択および制御

BitLocker は既定でオフになっています。コントロール パネルの

[BitLocker ドライブ暗号化] でいつでもリムーバブル ドライブに 対して BitLocker をオンまたはオフにすることができます。管理者 は、ハード ドライブを含め、すべてのドライブに対して BitLocker のオン/オフを切り替えることができます。

[ページのトップへ](#page-10-0)

#### デバイス情報の取得

#### この機能の説明

デバイス情報の取得では、マイクロソフト からお使いのハードウ ェア デバイスに関する情報 (製造元、詳細、およびデバイスの画 像など) をダウンロードして表示します。

#### 収集、処理、または転送される情報

関連するデバイス情報を取得するため、この機能はお使いのデバ イス ID (例えば、使用中のデバイスのハードウェア ID やモデル ID など)、ロケール、およびデバイス情報の最終更新日などを含 むデータを マイクロソフト に送信します。ユーザーのコンピュー ターにダウンロードされたデバイス情報には、モデル名、説明、 デバイスの製造元のロゴ、およびデバイス関連のタスクなどが含 まれる場合があります。

#### 情報の使用

収集された情報は、関連するデバイスの情報のダウンロードに役 立てられます。お客様個人を特定したり、お客様と連絡を取った りするために、送信された情報を使用することはありません。

#### 選択および制御

Windows 7 セットアップの実行中に推奨設定を選択すると、[デバ イス情報の取得] が有効になります。この機能の無効化は、[コン トロール パネル] の [デバイスとプリンター] で行うことができま す。[デバイスとプリンター] で、コンピューターのアイコンを右 クリックし、[ デバイス インストールの設定] をクリックしま す。[ いいえ、自分で選択します] を選択し、[ 汎用のデバイス ア イコンを、拡張されたアイコンで置き換える ] チェック ボックス をオフにします。

# [ページのトップへ](#page-10-0)

デバイス マネージャー この機能の説明

デバイス マネージャーを使用すると、お使いのハードウェア デバ イスの最新のドライバーをインストールするのに役立ちます。[ド ライバー ソフトウェアの更新] ウィザードで、コンピューターに インストールされているハードウェアのデバイス ドライバーの更 新、ハードウェア設定の修正、およびデバイスやドライバーの問 題のトラブルシューティングを行うことができます。

収集、処理、または転送される情報

お使いのハードウェアに適用される更新プログラムを決定するた め、お使いのコンピューターからプリンターやその他のデバイス などの設定情報が収集され、マイクロソフト へ送信されます。デ バイス マネージャーとドライバー ソフトウェアの更新ウィザード は、Windows Update と連携してこの情報を収集しま

す。Windows Update によって収集される情報とその使用方法に ついての詳細は、「 [Update Services](http://go.microsoft.com/fwlink/?linkid=50142) [のプライバシーに関する声](http://go.microsoft.com/fwlink/?linkid=50142) [明」](http://go.microsoft.com/fwlink/?linkid=50142)を参照してください。

#### 情報の使用

収集された情報は、コンピューターのハードウェアやインストー ル済のデバイスに適用される更新プログラムを決定するのに使用 されます。マイクロソフト は、お客様のコンピューター設定によ って収集された情報を、お客様を特定したりお客様に連絡したり するために使用することはありません。

#### 選択および制御

デバイス マネージャーは既定で有効になっており、無効にするこ とはできません。しかし、デバイス マネージャーが マイクロソフ ト へ構成情報を送信し、更新されたドライバーをダウンロードす るのは、[ドライバー ソフトウェアの更新] ウィザードを開いて、 ドライバー ソフトウェアの更新を選択した場合のみです。デバイ ス マネージャーの開き方と [ドライバー ソフトウェアの更新] ウ ィザードの使用方法については、Windows ヘルプとサポートを参 照してください。

# [ページのトップへ](#page-10-0)

#### 動的更新

この機能の説明

動的更新により、Windows 7 は Windows Update の Web サイト を一度にチェックし、Windows のインストール中にユーザーのコ ンピューターのための最新の更新プログラムを取得できます。更 新プログラムが見つかった場合は、動的更新により自動的にダウ ンロードおよびインストールされるので、初めてログオンまたは 使用するときにはコンピューターは最新の状態になります。

収集、処理、または転送される情報

互換性のあるドライバーをインストールするため、動的更新がユ ーザーのコンピューターのハードウェアに関する情報を マイクロ ソフト に送信します。動的更新でコンピューターにダウンロード できる更新プログラムには、次のような種類があります。

- インストール更新プログラム **:** インストールの成功を確実な ものにするために役立つ、インストール ファイルの重要な ソフトウェア更新プログラムです。
- インボックス ドライバー更新プログラム **:** インストールす る Windows バージョン用の重要なドライバー更新プログラ ムです。

#### 情報の使用

動的更新ソフトウェアが、コンピューターのハードウェアに関す る情報を マイクロソフト に報告し、システムに適したドライバー を特定します。動的更新が収集する情報の使用法については、「 [Update Services](http://go.microsoft.com/fwlink/?linkid=50142) [のプライバシーに関する声明」](http://go.microsoft.com/fwlink/?linkid=50142)を参照してくださ い。

選択および制御

Windows 7 セットアップのはじめに、動的更新の使用を選択する ことができます。

[ページのトップへ](#page-10-0)

コンピューターの簡単操作センター

この機能の説明

コンピューターの簡単操作センターでは、ユーザー補助オプショ ンと設定を有効にし、コンピューターをより容易に操作できま す。

収集、処理、または転送される情報 この機能を使用するには、シリーズから該当する声明を選択する よう求められます。

これらの声明には、次のものがあります。

- テレビの画像やテキストが見えにくい。
- 照明の状況のため、モニターの画像が見えにくくなる。
- キーボードを使用しません。
- 目が見えません。
- 耳が聞こえません。
- 話すときに困難があります。

この情報は、人間が読み取ることのできない形式で、ユーザーの コンピューターにローカルに保存されます。この情報は マイクロ ソフト には送信されません。ユーザーとコンピューターの管理者 のみがこの情報を利用でき、他のユーザーはアクセスできませ  $h_{\alpha}$ 

#### 情報の使用

選択した声明に基づいて、推奨設定のセットが提供されます。

選択および制御

コントロール パネルの [コンピューターの簡単操作センター] で 該当する声明を指定できます。選択内容はいつでも変更できま す。また、推奨設定のうち、コンピューターに設定したいものを 選択することもできます。

[ページのトップへ](#page-10-0)

イベント ビューアー

この機能の説明

コンピューターのユーザー、主に管理者は、イベント ビューアー を使用して、イベント ログを閲覧および管理できます。イベント ログにはコンピューターのハードウェア、ソフトウェア、および セキュリティ イベントに関する情報が含まれます。また、[ イベ ント ログ オンライン ヘルプ ] リンクをクリックすることで、イ ベント ログのイベントについての情報を マイクロソフト から取 得できます。

収集、処理、または転送される情報 イベント ログには、コンピューター上のすべてのユーザーとプロ グラムによって生成されたイベント情報が含まれます。既定で

は、すべてのユーザーはログ エントリを表示できるようになって いますが、管理者はイベント ログへのアクセスを制限することが できます。イベント ビューアーを開いてコンピューターのイベン ト ログへアクセスできます。イベント ビューアーの開き方につい ての詳細は、Windows ヘルプとサポートを参照してください。

#### 情報の使用

[ イベント ログ オンライン ヘルプ ] リンクをクリックするとイベ ント情報が収集され、マイクロソフト へ送信されます。イベント 情報は、イベントに関する追加情報を特定し、提供するために使 用されます。イベント情報の自動送信を行うよう同意しない限 り、リンクをクリックするとダイアログ ボックスが表示され、ダ イアログ ボックスに記載された情報をインターネットで送信する ことに対する同意を求められます。同意した場合、情報は Web サ イトへ送信され、イベントとして記録された問題の解決策など、 イベントに関するその他の利用可能な情報があるかどうかを確認 します。マイクロソフト のイベントの場合、イベントの詳細が マ イクロソフト へ送信されます。マイクロソフト は、お客様に連絡 したりお客様を特定したりするためにこの情報を使用することは ありません。サードパーティのプログラムに関連するイベントの 場合、情報はサードパーティの発行元または製造元が指定した場 所に送信されます。イベントに関する情報をサードパーティの発 行元または製造元に送信する場合、情報の使用はサードパーティ のプライバシー基準に従うことになります。

#### 選択および制御

管理者は、イベント ビューアー ログへのアクセスを制限するよう 選択できます。イベント ビューアーへのフル アクセスを持つユー ザーは、ログをクリアすることができます。イベント情報の自動 送信を行うよう同意しない限り、[イベント ログ オンライン ヘル プ] をクリックすると、表示された情報をインターネットで送信 することに対する同意が求められます。送信に同意しない限り、 イベント ログ情報がインターネットで送信されることはありませ ん。管理者はグループ ポリシーを使用して、イベント情報を送信 するサイトを指定または変更することができます。

[ページのトップへ](#page-10-0)

FAX 機能では、FAX 送付状を作成および保存し、コンピューター や外部または内蔵 FAX モデム、または FAX サーバーを使用して FAX の送受信を行うことができます。

#### 収集、処理、または転送される情報

収集される情報には、FAX 送付状に入力された個人情報や、送信 端末識別 (TSID) や被呼端末識別 (CSID) などの業界標準プロトコ ルに含まれる識別子が含まれます。既定では、Windows は各識別 子の値として "FAX" を使用します。

#### 情報の使用

送信者のダイアログ ボックスに入力された情報は、FAX 送付状に 表示されます。TSID や CSID などの識別子には、受信側の FAX 機 器またはコンピューターが送信者の特定のために一般的に使用す る、任意のテキストが含まれます。マイクロソフト へ情報が送信 されることはありません。

#### 選択および制御

FAX へのアクセスは、コンピューター上のユーザー アカウント権 限によって決定されます。FAX 管理者がアクセス設定を変更しな い限り、すべてのユーザーは FAX の送受信を行うことができま す。既定では、すべてのユーザーが、送信するドキュメントやコ ンピューター上で受信したすべての FAX を表示できるようになっ ています。管理者は FAX で送信または受信されたすべてのドキュ メントを閲覧できます。また、FAX を表示または管理する権限を 持つユーザー、TSID および CSID 値などの FAX 設定を行うことも できます。

#### [ページのトップへ](#page-10-0)

#### ガジェット

#### この機能の説明

ガジェットは、デスクトップ上で稼働し、ひとめで分かる情報を 提供し、よく使うツールへ容易にアクセスできるようにするプロ グラムです。

#### 収集、処理、または転送される情報

為替、株価および天気などの一部のガジェットについては、イン ターネットに接続して情報を収集し、天気情報の場所などの追加 情報を送信する場合があります。

#### 情報の使用

マイクロソフト が マイクロソフト ガジェットから収集した情報 はガジェットの機能性を提供するために使用し、お客様を特定し たり、お客様に連絡を取ったりするために使用することはありま せん。マイクロソフト 以外のガジェットをお使いの場合は、情報 の使用はガジェットのプロバイダーのプライバシーの基準に従う ことになります。

#### 選択および制御

天気などの特定のガジェットは、最初に使用する際にインターネ ットに接続するよう事前設定された場合があります。ですが、コ ントロール パネルの [デスクトップ ガジェット] で、後から設定 をしたり、閉じることもできます。

[ページのトップへ](#page-10-0)

#### ゲーム フォルダー

この機能の説明

ゲーム フォルダーは、コンピューターにインストールされるゲー ムの一覧を作成していて、1 箇所でゲームを表示し、起動するこ とができます。また、ゲーム フォルダーではボックスの絵柄、発 行者情報、パフォーマンス評価、保護者による制限のレーティン グなど、ゲームに関する追加情報をダウンロードすることもでき ます。

#### 収集、処理、または転送される情報

ゲーム フォルダーはオプションで、各ゲームの最終プレイ時間を 記録し、ゲームを並べ替えたりフィルターをかけることができま す。ゲームのプレイ時間についての情報は、コンピューター上に 保存され、マイクロソフト へは送信されません。ゲーム フォルダ ーでは、マイクロソフト からインストールしたゲームに関する情 報を収集するよう指定することもできます。指定すると、ゲーム の ID 番号を含めた情報が マイクロソフト へ送信されます。

また、ゲーム アイコンを右クリックして [ 更新プログラムをオン ラインで検索する] を選択することで、一部のゲームの更新プロ グラムを確認することができます。ゲームのバージョン情報とゲ ームの ID 番号が マイクロソフト に送信され、利用可能な更新プ ログラムがある場合は通知されます。Windows が自動検索を行う よう設定し、ゲームの更新プログラムがある場合は、オプション メニューから通知するよう設定することもできます。

インターネット バックギャモンやインターネット スペードなどの 一部のゲームには、世界中のプレイヤーと対戦できる機能が含ま れています。[プレイする] を選択すると、ゲーム プレイを提供す るため、標準コンピューター情報と GUID が マイクロソフト に送 信されます。収集された情報は、お客様個人を特定したり、お客 様と連絡を取ったりするために使用することはありません。

#### 情報の使用

マイクロソフト へ送信された情報は、インストールしたゲームの 情報を取得するために使用されます。マイクロソフト は、お客様 を特定したりお客様に連絡したりするために情報を使用すること はありません。

#### 選択および制御

ゲーム フォルダーの情報の収集または記録機能は、有効/無効を 切り替えることができます。オプション メニューからゲーム情報 を収集および表示し、ゲームのプレイ回数を記録するよう選択す ることもできます。オプション メニューからいつでもこれらの機 能を無効化することができます。Windows 7 に搭載されているイ ンターネット ゲームをやめるよう選択した場合、情報は マイクロ ソフト へ送信されません。

[ページのトップへ](#page-10-0)

手書き認識 (Tablet PC でのみ利用可能)

#### 個人設定 — 自動学習機能

この機能の説明

自動学習機能は、Tablet PC および外部タブレットで使用できる手 書き認識機能です。この機能は、使用される単語や単語の書き方 に関するデータを収集します。自動学習機能は既定では有効にな っており、手書き認識ソフトウェアが手書き入力の書き方やボキ ャブラリを認識し、変換精度を向上できるようにします。

#### 収集、処理、または転送される情報

自動学習機能で収集された情報は、Tablet PC 上の各ユーザーのユ ーザー プロファイル内に保存されます。データは専用フォーマッ トで保存され、ノートパッドやワードパッドなどのテキスト表示 プログラムで読み取ることはできません。ユーザー自身、および コンピューターの管理者のみが読み取ることができます。

収集される情報には、次の項目が含まれます。

- マイクロソフト Office Outlook 2007 や Windows Live メール などの電子メール プログラムを使用して作成したメッセー ジのテキストや、作成したカレンダー エントリの内容。こ れには送信済みのメッセージがすべて含まれます。
- ブラウザーのアドレス バーに入力したテキスト。
- Tablet PC 入力パネルに記載したインク。
- 入力パネルで記載したインクから認識されたテキスト。
- 認識されたテキストを修正するよう選択した置き換え後の文 字。

注 **:** 一部の言語では、自動学習機能で追加情報を収集する場合が あります。詳細については、Windows ヘルプとサポートの

「Tablet PC 上での手書き認識個人用設定」トピックを検索してく ださい。

#### 情報の使用

収集された情報は、ユーザー独自の書き方やボキャブラリーに個 人設定された認識ソフトウウェアのバージョンを作成することに より、手書き認識精度を向上させ、ソフト キーボード上の入力内 容に応じて候補を表示するテキスト予測を可能にするために使用 されます。

テキスト サンプルは、拡張辞書の作成に使用されます。インク サ ンプルは、Tablet PC の各ユーザーに対する文字認識機能を向上さ せるために使用されます。マイクロソフト へ情報が送信されるこ とはありません。

#### 選択および制御

自動学習機能のオンとオフは、コントロール パネルの [Tablet PC 設定] でいつでも切り替えることができます。自動学習機能をオ フにすると、自動学習機能によって収集および保存されたデータ はすべて削除されます。

# 手書き認識機能のエラー報告

この機能の説明

Tablet PC 入力パネルの使用中に発生した手書き認識エラーについ て、マイクロソフト に報告を送信することができます。

収集、処理、または転送される情報 最近修正された手書き認識のサンプルは、メモリ内に保存されま す。これらの手書き認識のサンプルを マイクロソフト へ送信する よう選択できます。意図的に個人情報を収集することはありませ んが、送信するよう選択したサンプルに個人情報が含まれる可能 性があります。それぞれの報告に対して、エラーについてのコメ ントを送信するよう選択することもできます。マイクロソフト は、お客様を特定したりお客様に連絡したりするために収集した 情報を使用することはありません。

#### 情報の使用

報告の送信を選択した場合、マイクロソフト 手書き認識ソフトウ ェアの将来のバージョンの向上に使用されます。送信するよう選 択しない限り、マイクロソフト に情報は送信されません。

#### 選択および制御

報告したい認識エラーを選択することができます。Tablet 入力パ ネルの使用中に [手書き認識エラー報告] ツールを使用して報告を 開始することができます。また、Tablet PC または他のデバイスの インクを使用した後、候補識別を選択すると [手書き認識エラー 報告] ツールが開きます。報告に含める手書き入力サンプルをそ れぞれ選択し、マイクロソフト へ送信する前に報告を見直すこと ができます。報告は自動的には送信されません。

個人設定トレーニング

この機能の説明

個人設定トレーニングを使用することで、手書き識別ソフトウェ アをトレーニングして、ユーザーの書き方に対する識別精度を上 げることができます。

#### 収集、処理、または転送される情報

個人設定トレーニングを使用すると、ユーザーの手書きサンプル はメモリ内に保存されます。これらの手書き認識のサンプルを マ イクロソフト へ送信するよう選択できます。意図的に個人情報を 収集することはありませんが、送信するよう選択したサンプルに 個人情報が含まれる可能性があります。マイクロソフト は、お客 様を特定したりお客様に連絡したりするために情報を使用するこ とはありません。

#### 情報の使用

手書きサンプルを マイクロソフト へ送信するよう選択した場合、 マイクロソフト 手書き認識ソフトウェアの将来バージョンの向上 に使用されます。

#### 選択および制御

各トレーニング セッションの最後には、手書きサンプルを マイク

ロソフト へ送信するよう選択できます。[ インク サンプルを送信 しない」を参照してください。

[ページのトップへ](#page-10-0)

ホームグループ

この機能の説明

ホームグループにより、ホーム ネットワーク内の Windows 7 コ ンピューターと簡単にリンクして画像、音楽、ビデオ、ドキュメ ントおよびデバイスを共有することができます。また、メディア エクステンダーなど、ホーム ネットワーク上のデバイスにメディ アをストリーム配信できるようになります。パスワードを使用し てホームグループの保護を行ったり、共有する内容を選択するこ とができます。

収集、処理、または転送される情報

ホームグループでは、既定で画像、ビデオ、音楽およびドキュメ ントなどのファイルが共有されるよう設定されています。また、 ホームグループ内のすべてのユーザーやコンピューターでユーザ ー名などの情報も共有されます。

情報の使用

収集した情報によって、ホームグループ内のコンピューターは内 容を共有するユーザーと、表示方法を理解することができます。 マイクロソフト へ情報が送信されることはありません。

選択および制御

ホームグループにコンピューターを追加またはホームグループか らコンピューターを削除できます。また、他のホームグループ メ ンバーと共有する内容を指定することもできます。いつでもパス ワードを設定したり変更することができます。コントロール パネ ルの [ネットワークと共有センター] でホームグループを作成し、 その設定を管理できます。

[ページのトップへ](#page-10-0)

入力方式エディター (IME)

IME 学習機能

この機能の説明

マイクロソフト 入力方式エディター (IME) は、東アジアの言語に 使用され、キーボード入力を表意文字へ変換するのに使用されま

す。簡体字中国語、繁体字中国語および日本語用 IME の学習機能 では、表示された表意文字の選択精度を向上するため、単語や単 語の組み合わせを記録する場合があります。

収集、処理、または転送される情報 IME 学習機能は、単語または単語の組み合わせと、ユーザー操作 の結果としての関連スコアを記録します。この情報 (数字/記号文 字の配列を除く) は、コンピューター上の各ユーザーのユーザー 辞書内に保存されます。

#### 情報の使用

学習データは、お使いのシステム上の IME によって使用されま す。また、マイクロソフト Office 校正ツールに参照される場合が あります。マイクロソフト へ情報が送信されることはありませ  $h_{\circ}$ 

#### 選択および制御

学習機能は既定では有効になっていますが、IME 機能をオフにす ることで無効化できます。日本語用 IME では、ユーザー辞書に記 載しないよう、学習機能を設定することもできます。ユーザー辞 書の内容を削除することもできます。

IME 単語の登録 (日本語用 IME でのみ利用可能) この機能の説明

単語の登録を使用して、サポートされていない単語 (キーボード 入力から表意文字へ正確に変換されない場合がある単語) を報告 することができます。

#### 収集、処理、または転送される情報

単語登録には、報告される単語について [単語の追加] ダイアログ ボックスに記入した情報と、IME のソフトウェア バージョン番号 を含めることがあります。これらの報告には、個人情報 (例え ば、単語の登録を使用して個人名を追加した場合など) が含まれ る場合がありますが、マイクロソフト はこの情報を、お客様個人 を特定したり、連絡をする目的で使用しません。送信前に各レポ ートで送信するデータを見直す機会があります。

#### 情報の使用

マイクロソフト は、この情報を入力編集の向上に使用します。

#### 選択および制御

単語登録レポートを作成するたびに、このレポートを マイクロソ フト へ送信するかどうかを尋ねられます。送信するかどうかを選 択する前に、報告に含まれる情報を表示することもできます。

[ページのトップへ](#page-10-0)

インストール向上プログラム

この機能の説明

この機能は、コンピューターに関する基本情報と、Windows 7 の インストール方法についての情報を含めた単一のレポートを マイ クロソフト に送信します。 マイクロソフト はこの情報を、イン ストール エクスペリエンスを向上させ、一般的なインストールの 問題への解決策の作成に役立てるために使用します。

#### 収集、処理、または転送される情報

レポートには一般的に、ユーザーが経験したインストールまたは セットアップに関する情報が含まれます。たとえば、インストー ルの日付、インストールの各フェーズにかかった時間、インスト ールがアップグレードなのか製品の新しいインストールなのか、 バージョン詳細、オペレーティング システムの言語、メディアの 種類、コンピューターの構成、成功または失敗の状態 (エラー コ ードを伴う) などがあります。

インストール向上プログラムへの参加を選択する場合、インター ネットへ接続すると マイクロソフト にレポートが送信されます。 このレポートには、お客様のお名前、住所、電話番号など、連絡 先に関する情報は含まれません。GUID が生成され、レポートとと もに送信されます。GUID は、コンピューターを一意に識別する、 ランダムに生成された番号です。個人情報は含まれません。

情報の使用

マイクロソフト および当社のパートナーは、このレポートを当社 のソフトウェアの向上に使用します。Microsoft では、GUID を使 用して、このデータを Windows カスタマー エクスペリエンス向 上プログラム (CEIP) によって収集されたデータと関連付けま す。CEIP は Windows 7 を使用する際に参加を選択できるプログ ラムです。この GUID によって、受信するフィードバックが広が っている程度、およびその優先順位の付け方を判断することがで きます。たとえば、GUID によって マイクロソフト は、ある問題 について、一人の顧客が 100 回経験しているか、100 人の顧客が それぞれ 1 回経験しているかを区別することができます。 マイク ロソフト は、インストール向上プログラムによって収集された情 報を、お客様を特定したりお客様に連絡したりするために使用す ることはありません。

選択および制御

Windows 7 をインストールする際に [ **Windows** インストールの 向上に協力します ] チェック ボックスをオフにします。

詳細については、「Windows カスタマー エクスペリエンス向上プ ログラム (CEIP)」(下記) を参照してください。

[ページのトップへ](#page-10-0)

インターネット印刷

#### この機能の説明

インターネット印刷を使用すると、Windows 7 を実行しているコ ンピューターは、ハイパーテキスト転送プロトコル (HTTP) を使 用して印刷ジョブを送信することにより、世界中のどこにあるプ リンターでも使用できるようになります。

# 収集、処理、または転送される情報

この機能を使用して印刷を行う場合、最初にインターネット プリ ント サーバーに接続し、自分自身を認証する必要があります。プ リンター サーバーへ送信する必要がある情報は、プリンター サー バーがサポートするセキュリティのレベルによって異なります (例えば、ユーザー名とパスワードの入力が求められる場合があり ます)。印刷ジョブは暗号化されていないため、他人が送信される 内容を見ることができる可能性があります。接続が完了すると、 利用可能なプリンターの一覧が表示されます。コンピューターに 選択したプリンター用のプリンター ドライバーがない場合は、プ リント サーバーからドライバーをダウンロードするよう選択でき ます。

#### 情報の使用

収集された情報によって、リモート プリンターを使用して印刷で きます。マイクロソフト によってホストされているプリント サー バーの使用を選択した場合、マイクロソフト はお客様個人を特定 したり、お客様と連絡を取ったりするために、これらの情報を使 用することはありません。情報をサードパーティのプリント サー バーに送信する場合、情報の使用はサードパーティのプライバシ ー基準に従うことになります。

#### 選択および制御

コントロール パネルの [プログラムと機能] で [ **Windows** の機能 を有効または無効にします」を参照してください。

[ページのトップへ](#page-10-0)

位置センサーとその他のセンサー

#### この機能の説明

位置センサーとその他のセンサーを使用すると、Windows からセ ンサーにアクセスできます。センサーは、現在の位置またはコン ピューター周辺の光の量などの情報を検知できるハードウェアお よびソフトウェアです。この機能は、プログラムが位置センサー やその他のセンサーを使用せずにセンサーにアクセスするのを防 いだり、制御しません。例えば、一部のセンサーがアプリケーシ ョンに直接センサーの情報を送信する場合があります。

#### 収集、処理、または転送される情報

センサーは、コンピューター上の任意のプログラムに対して、コ ンピューターの位置などの個人情報を提供する場合があります。 センサー アクセスを有効化した場合、コンピューター上の任意の プログラムはセンサー情報へアクセスできるし、この情報をコン ピューターの外部へ伝送することもできます。

#### 情報の使用

[位置センサーとその他のセンサー] では、この Windows 7 機能を 通じてアクセス可能なセンサーを選択できます。位置センサーと その他のセンサーによって、マイクロソフト に自動的に情報が送 信されることはありません。センサーを有効化するよう選択した 場合、コンピューター上の任意のプログラムはコンピューターの 外部にセンサー情報を伝送できます。

#### 選択および制御

Windows がセンサー情報をプログラムに提供するかどうか、また アクセス権を持つユーザーを選択することができます。コントロ ール パネルの [位置センサーとその他のセンサー] からこれらの 設定を行うことができます。これは、この Windows 機能でない機 能が提供するセンサー情報に対して、プログラムがアクセスでき るかどうかには影響しません。センサーの制御およびセンサーが プライバシーに与える影響についての詳細は、「Windows ヘルプ とサポート」を参照してください。

# [ページのトップへ](#page-10-0)

マイクロソフト エラー報告サービス

この機能の説明

マイクロソフトエラー報告サービスは、ご使用のソフトウェアの

問題を マイクロソフト および Windows パートナーが診断し解決 策を提供するのに役立ちます。すべての問題に解決策があるとは 限りませんが、解決策が存在する場合、その解決策が、報告した 問題を解決する手順、またはインストールすべき更新プログラム として提示されます。問題を防止しソフトウェアの信頼性をより 高めるため、一部の解決策は、ソフトウェアの Service Pack およ び将来のバージョンにも含まれます。

マイクロソフト エラー報告サービスではまた、セットアップ修復 も提供します。セットアップ修復は、Windows セットアップ時に 問題が発生した場合、実行されることがあるエラー報告サービス です。

収集、処理、または転送される情報

Windows 7 など多くの マイクロソフト ソフトウェア プログラム は、エラー報告サービスと連携して機能するよう設計されていま す。これらのソフトウェア プログラムのいずれかに問題が生じた 場合、ユーザーはレポートを送信するかどうかを確認するメッセ ージが表示される場合があります。Windows オペレーティング シ ステムを使用して仮想マシンをホストしている場合、Windows オ ペレーティング システムによって マイクロソフト エラー報告サ ービス用に生成されたレポートには、仮想マシンに関する情報が 含まれる場合があります。

レポート サービスは、発生した問題の診断および解決に役立つ次 のような情報を収集します。

- ソフトウェアまたはハードウェア内の問題の発生場所
- 問題の種類または重大さ
- 問題を説明するのに役立つファイル
- ソフトウェアとハードウェアの基本情報
- 考えられるソフトウェアのパフォーマンスと互換性の問題

これらのレポートには、意図せず個人情報が含まれる場合があり ます。たとえば、コンピューター メモリのスナップショットを含 むレポートには、ユーザーの名前、作業中だったドキュメントの 一部、または Web サイトに最近送信したデータが含まれる場合も あります。レポートにこの種類の情報が含まれる可能性がある場 合、セットアップまたはコントロール パネルから [推奨設定] で

自動レポートを有効化している場合であっても、Windows はこの 情報を送信するかどうかをユーザーに確認します。これにより、 ユーザーには マイクロソフト に送信する前にレポートを確認する 機会が与えられます。ファイルとデータを含めるレポートは、ユ ーザーが確認および送信するまで、または送信した後にコンピュ ーターに保存される場合があります。

レポートに個人情報が含まれている場合、マイクロソフト はこの 情報をお客様個人を特定したり、連絡をする目的で使用しませ ん。さらに、セットアップまたはコントロールパネルの [推奨設 定] で自動レポートを有効化している場合、報告サービスは問題 の発生場所についての基本情報を自動的に送信しますが、これら のレポートには上記の詳細は含まれません。

レポートの送信後、報告サービスは発生したエラーについての追 加情報を求めてくる場合があります。この情報にユーザーの電話 番号や電子メール アドレスを提供するよう選択した場合、エラー レポートは個人を特定できるようになります。お客様が報告した 問題を解決するため、マイクロソフト がお客様に連絡してさらに 情報を依頼する場合があります。

マイクロソフト エラー報告サービスでは、グローバル識別子 (GUID) を生成します。GUID はコンピューター上に保存され、ユ ーザーのコンピューターを一意に識別するためエラー レポートと 一緒に送信されます。GUID はランダムに生成された番号で、個人 情報は含まれておらず、ユーザーを特定するためには使用されま せん。GUID を通じて、受信するフィードバックが広がっている程 度、およびその優先順位の付け方を判断します。たとえば、GUID によって マイクロソフト は、ある問題について、一人の顧客が 100 回経験しているか、100 人の顧客がそれぞれ 1 回経験してい るかを区別することができます。

情報の使用

マイクロソフト は、エラーおよび問題に関する情報を、マイクロ ソフト 製品とサービス、およびこれらの製品とサービスで使用す るように設計されたハードウェアとソフトウェアを向上させるた めに使用します。マイクロソフト の従業員、契約者、ベンダー、 およびパートナーが、エラー報告サービスで収集された情報への アクセス権を与えられる場合があります。しかし、これらの情報 は、マイクロソフト 製品とサービス、およびこれらの マイクロソ フト 製品とサービスで使用するように設計されたサードパーティ

製のハードウェアとソフトウェアを向上させるためにのみ使用さ れます。

マイクロソフト はエラーおよび問題に関する集計情報を共有する 場合があります。マイクロソフト は集計情報を統計分析に使用し ます。集計情報には、個別のレポートからの特定の情報が含まれ たり、レポートから収集された可能性のある個人情報または機密 情報が含まれたりすることはありません。

#### 選択および制御

Windows 7 セットアップの実行中に推奨設定を選択すると、解決 策の自動確認が有効になり、基本的なエラー報告が送信されて報 告された問題に対する解決策が検索されます。自動確認を使用す る場合、エラーに関する基本情報を マイクロソフト に送信するよ う提示されません。もっと詳細なエラー レポートが必要な場合、 確認するよう提示されます。コントロール パネルの [アクション センター] でこの設定を変更できます。

詳細については、プライバシーに関する声明の「 [マイクロソフト](http://go.microsoft.com/fwlink/?LinkId=248604) [エラー報告サービス」](http://go.microsoft.com/fwlink/?LinkId=248604)を参照してください。

[ページのトップへ](#page-10-0)

ネットワーク認識

この機能の説明

この機能は、コンピューターのドメイン名サービス (DNS) サフィ ックス、ネットワーク名およびコンピューターが接続しているネ ットワークのゲートウェイ アドレスなどのインターネットおよび イントラネット ネットワーク接続情報を収集します。ネットワー ク認識機能は、正常に機能するために情報を必要とする可能性が あるコンピューター上のプログラムが、接続情報を利用できるよ うにします。

収集、処理、または転送される情報

ネットワーク接続性プロフィールは、レジストリ内に保存されま す。ネットワーク接続性プロファイルには、アクセスしたすべて のネットワークの履歴や、最後に接続した日付や時刻を提供する ネットワーク 一覧サービスを含めることができます。ネットワー ク接続性ステータスは、この目的のために設計された マイクロソ フト サーバーに接続を試みることにより判断できます。

情報の使用

ネットワークの接続性検査の間に標準のコンピューター以外の情 報が マイクロソフト サーバーに送信されると、情報は マイクロ ソフト には送信されませんが、ネットワーク接続性情報を要求す るために使用中のコンピューター上のプログラムで使用できるよ うになります。

#### 選択および制御

ネットワーク位置認識およびネットワーク リスト サービスは既定 で有効になっています。管理者は、管理ツールの [サービス] で提 供されるオプションを使用して、これらを無効にすることができ ます。一部の Windows 機能が正常に動作しなくなるため、これら の機能の無効化はお勧めしません。

[ページのトップへ](#page-10-0)

# プリントの注文

この機能の説明

プリントの注文を使用すると、コンピューターまたはネットワー ク ドライブ上に保存されているデジタル写真を、選択したオンラ インの写真印刷サービスへ送信することができます。このサービ スによって、写真をプリントして郵送してもらうか、地元の店で プリントを受け取ることができます。

#### 収集、処理、または転送される情報

オンラインの写真印刷サービスで注文を行った場合、デジタル写 真はインターネットで選択したサービスに送信されます。サービ スが画像を表示およびアップロードできるよう、選択したデジタ ル写真の完全なファイルの位置がサービスに送信されます。デジ タル写真ファイルには、カメラによってファイルに保存された画 像についてのデータ (撮影日時など) が含まれる可能性がありま す。ファイルには、デジタル写真管理プログラムと Windows Explorer の使用を通じてファイルと関連付けられる可能性のある 個人情報 (キャプションなど) が含まれる可能性があります。詳細 については、「プロパティ」(下記) を参照してください。

プリントの注文機能でオンラインの写真印刷サービスを選択する と、[プリントの注文] ウィンドウ内に表示された Web サイトへ移 動します。オンラインの写真印刷サービスの Web サイトに入力し た情報は、サービスへ伝送されます。

#### 情報の使用

カメラによってデジタル写真ファイルに保存された情報は、印刷

プロセス中、画像の色や鮮明さの調節などのために、オンライン の写真印刷サービスによって使用される場合があります。デジタ ル写真管理プログラムに保存された情報は、プリント コピーの表 または裏面にキャプションとしてプリントするために、オンライ ンの写真印刷サービスで使用される場合があります。オンライン の写真印刷サービスによって、この情報、およびユーザーがサー ビスに対して提供したその他の情報 (Web サイト上に入力した情 報なと) の使用は、それらサービスのプライバシー基準に従うこ とになります。

#### 選択および制御

[プリントの注文] を使用して、送信する写真と、写真の印刷に使 用するサービスを選択することができます。一部の写真管理プロ グラムでは、プリントする写真の送信前に、保存されたユーザー の個人情報を削除できるようにしている場合があります。また、 ファイルのプロパティを編集して、保存した個人情報を削除する こともできます。ファイル プロパティの表示や変更についての詳 細は、「Windows ヘルプとサポート」を参照してください。

[ページのトップへ](#page-10-0)

#### 保護者による制限

この機能の説明

この機能は、保護者が子供のコンピューターで行う活動を制限 し、監視するのに役立ちます。子供が遊ぶことのできるゲーム、 実行できるプログラムに対して制限を設けることができます。こ の機能を正常に使用するには、保護者のみがコンピューターの管 理者となり、子供には管理者権限が与えられないようにする必要 があります。

#### 収集、処理、または転送される情報

保護者による制限の設定とアクティビティ ログは、ローカルに保 存されます。保護者による制限のアクティビティ ログには、子供 の活動についての情報、およびその子供に対する保護者による制 限設定の変更が含まれます。

#### 情報の使用

保護者による制限設定は、制限を設けたり、監視する活動を決定 するのに使用されます。マイクロソフト へ情報が送信されること はありません。

選択および制御

保護者による制限を使用して監視する対象となるのは、管理者権 限を持たないユーザーのみです。管理者を監視することはでき ず、管理者は設定とログのフル コントロールを持ちます。保護者 による制限は既定では無効になっています。管理者のみがこの機 能を有効にすることができます。管理者からそのユーザーのアカ ウントに適用された設定だけは、その他のユーザーに表示できま す。監視または制限の対象となる子供には、[保護者による制限] がアカウントで有効となっていることを示すアイコンが通知領域 に表示されます。コントロール パネルの [保護者による制限] に 移動して保護者による制限にアクセスできます。

[ページのトップへ](#page-10-0)

プラグ アンド プレイ

この機能の説明

Windows プラグ アンド プレイを使用すると、コンピューター上 にハードウェア デバイスを簡単にインストールできます。プラグ アンド プレイ デバイスを接続するとき、Windows は自動的に互 換性を持つドライバーをインストール、デバイスを認識するよう コンピューターを更新し、コンピューターがデバイスと連携させ るために必要なシステム リソースを割り当てます。プラグ アンド プレイ デバイスをインストールすると、ドライバーは、デバイス を使用するたびに設定され、動的に読み込まれます (一般的に入 力は要求されません)。

収集、処理、または転送される情報

プラグ アンド プレイ デバイスをインストールすると き、Windows Update クライアントがオンラインの Windows Update サービスと連絡してデバイス ドライバーを検索およびダ ウンロードします。Windows Update クライアントは、コンピュ ーターと Windows Update の間のすべての通信を処理しま す。Windows Update によって収集される情報とその使用方法に ついての詳細は、「 [Update Services](http://go.microsoft.com/fwlink/?linkid=50142) [のプライバシーに関する声](http://go.microsoft.com/fwlink/?linkid=50142) [明」](http://go.microsoft.com/fwlink/?linkid=50142)を参照してください。

情報の使用

プラグ アンド プレイは、プラグ アンド プレイ デバイスを検出お よび管理するために、ハードウェア リソースの要件の決定、適切 なデバイス ドライバーの検索、ドライバーのロードまたはアンロ ード、および、電源管理と連動したデバイスのプロセスの開始お

よび停止の処理などの、タスクを実行します。プラグ アンド プレ イ デバイスをインストールする場合、オンライン Windows Update サービスへ送信された情報は、適切なデバイス ドライバ ーのダウンロードとインストールに使用されます。

#### 選択および制御

プラグ アンド プレイは既定では有効になっています。信頼性の問 題を回避するため、プラグ アンド プレイを無効化することはでき ません。しかし、管理者はドライバーの検索場所を決定したり、 ユーザーやコンピューターが Windows Update へ自動アクセスで きないように指定することができます。

[ページのトップへ](#page-10-0)

# プラグ アンド プレイの拡張機能

この機能の説明

プラグ アンド プレイの拡張機能 (PnP-X) は、ネットワークに接続 されているデバイスに対して、プラグ アンド プレイがコンピュー ターに直接接続されているデバイスに対して行うのと同様のエク スペリエンスを提供します。さらに、この機能を使用すると、コ ンピューターはローカル ネットワーク上のデバイスを検出および 接続できるようになり、PnP-X をサポートしているデバイスがロ ーカル ネットワーク上に存在することがわかるようになりま す。PnP-X 対応デバイスをインストールすると、ドライバーは、 デバイスを使用するたびに設定され、読み込まれます (一般的に 入力は要求されません)。

収集、処理、または転送される情報

PnP-X 対応デバイスは、デバイスの IP アドレスや GUID などのデ ータをローカル ネットワーク上で送信することにより自身の存在 を知らせる場合があります。PnP-X は、個人情報を含む可能性の あるネットワーク ドライブやデバイス (デジタル カメラなど) を 含む、幅広いデバイスをサポートしています。PnP-X 対応デバイ スをインストールすると、Windows Update クライアントがオン ラインの Windows Update サービスと連絡してデバイス ドライバ ーを検索およびダウンロードします。Windows Update クライア ントは、コンピューターと Windows Update の間のすべての通信 を処理します。Windows Update によって収集される情報とその 使用方法についての詳細は、「 [Update Services](http://go.microsoft.com/fwlink/?linkid=50142) [のプライバシー](http://go.microsoft.com/fwlink/?linkid=50142)

[に関する声明」](http://go.microsoft.com/fwlink/?linkid=50142)を参照してください。

#### 情報の使用

PnP-X 対応デバイスをインストールする場合、オンライン Windows Update サービスへ送信された情報は、適切なデバイス ドライバーのダウンロード、インストールおよび管理に使用され ます。ローカル ネットワークで送信される情報は、デバイスの特 定と、デバイスによって提供される機能へのアクセスを可能にす るために使用されます。

#### 選択および制御

管理者はドライバーの検索場所を決定したり、ユーザーやコンピ ューターが Windows Update へ自動アクセスできないように指定 することができます。ネットワークからアクセスされると、PnP-X を無効化したり、PnP-X 対応デバイスによって送信される情報を 制御することはできません。PnP-X 対応デバイスをネットワーク に接続する前に、ネットワークの安全性を検証することをお勧め します。ネットワークの保護に役立つ詳細は、「Windows ヘルプ とサポート」を参照してください。

[ページのトップへ](#page-10-0)

プログラム互換性アシスタント

#### この機能の説明

実行しようとしているプログラムに互換性エラーが発見される と、プログラム互換性アシスタントが互換性問題の解決を試しま す。この機能は、次のような 2 種類のプログラムに役立ちます。

- 既知の互換性のないプログラムの場合 **:** プログラムが Windows 7 の既知の互換性のないプログラムのリストに含ま れる場合、プログラム互換性アシスタントが実行します。プ ログラムが重大な問題を引き起こすと分かっている場合は、 ブロックされます。そうでない場合、プログラム互換性アシ スタントは、互換性の問題について警告し、プログラム実行 のオプションを提供します。どちらの場合であっても、プロ グラム互換性アシスタントは、情報や解決策をオンラインで 確認するというオプションを提供します。
- 互換性のないことが示されて失敗したプログラムの場合 **:** 一 般的な互換性のないということでプログラムが失敗した場 合、プログラム互換性アシスタントが起動し、プログラムを

推奨互換性設定で再試行するというオプションが提供されま す。例えば、特定の画面解像度がないために失敗したプログ ラムは、画面解像度が異る場合であっても、コンピューター 上で実行できる場合があります。

収集、処理、または転送される情報

プログラム互換性アシスタントは、マイクロソフト エラー報告サ ービスと連携し、互換性エラーを マイクロソフト に報告します。 エラー レポートは、プログラム名、必要な互換性設定、およびこ れまでのプログラムの操作などの情報を含めて作成される場合が あります。既知の互換性がないプログラムのリストにあるプログ ラムを実行しようとした場合、オンラインで解決策を確認するた めのオプションを選択した場合にのみエラー レポートが作成され ます。互換性のないことが示されてプログラムが失敗した場合、 エラー レポートはすぐに作成されます。解決策を確認するために 自動的に問題を報告するようユーザーが事前に同意した場合を除 き、エラー レポートを送信するかどうかを尋ねるメッセージが表 示されます。マイクロソフト は、お客様を特定したりお客様に連 絡したりするために情報を使用することはありません。

Windows エラー報告とプライバシーについての詳細は、「 [マイク](http://go.microsoft.com/fwlink/?LinkId=248604) [ロソフト](http://go.microsoft.com/fwlink/?LinkId=248604) [エラー報告サービス](http://go.microsoft.com/fwlink/?LinkId=248604)」を参照してください。

情報の使用

エラー報告は、プログラムを報告する問題に対する応答を提供す るのに使用されます。応答には、利用可能な場合、プログラム ベ ンダーの Web サイトへのリンクが含まれます。これにより、ユー ザーが考えられる解決策についての詳細を確認することができま す。プログラムの失敗によって作成されたエラー レポートは、こ のバージョンの Windows で実行するプログラムに対する、アプリ ケーションの互換性問題が生じた場合に、どの設定を調整してみ るのかを決定するために使用されます。

選択および制御

エラーを通知するダイアログから、プログラム互換性アシスタン トを使用して マイクロソフト に互換性エラーを報告するかどうか を選択することができます。

[ページのトップへ](#page-10-0)

プログラム プロパティの [互換性] タブ

#### この機能の説明

プログラム プロパティ ウィンドウの [互換性] タブを使用してプ ログラム設定を調節すると、プログラムが Windows 7 で正常に実 行できるようになる場合があるため、アプリケーションの互換性 に問題がある場合、これを使用することができます。

#### 収集、処理、または転送される情報

[互換性] タブを使用して互換性の設定を適用すると、マイクロソ フト エラー報告によって、プログラム名と、使用された互換性設 定を含むレポートが作成されます。解決策を確認するために問題 を報告するようユーザーが事前に同意した場合を除き、エラー レ ポートを送信するかどうかを尋ねるメッセージが表示されます。 マイクロソフト は、お客様を特定したりお客様に連絡したりする ために情報を使用することはありません。

マイクロソフト エラー報告とプライバシーについての詳細は、「 [マイクロソフト](http://go.microsoft.com/fwlink/?LinkId=248604) [エラー報告サービス](http://go.microsoft.com/fwlink/?LinkId=248604)」を参照してください。

#### 情報の使用

[互換性] タブによって マイクロソフト へ送信された情報は、こ のバージョンの Windows で実行するプログラムの互換性の問題に 対する解決策を特定し、見つけるために使用されます。

#### 選択および制御

マイクロソフト へ報告が送信されるかどうかを制御する方法につ いては、「 [マイクロソフト](http://go.microsoft.com/fwlink/?LinkId=248604) [エラー報告サービス」](http://go.microsoft.com/fwlink/?LinkId=248604)を参照してくだ さい。

[ページのトップへ](#page-10-0)

プロパティ

#### この機能の説明

プロパティは、ファイルをすばやく検索したり整理することがで きるファイル情報です。プロパティには、ファイル固有のもの (ファイルのサイズなど) と、プログラムまたはデバイス特有のも の (写真を撮る際のカメラの設定や写真の場所など) があります。

# 収集、処理、または転送される情報

保存される情報の種類は、ファイルやそれを使用するプログラム の種類によって異なります。プロパティの例には、ファイル名、 更新日、ファイル サイズ、作成者、キーワードやコメントが含ま れます。プロパティはファイル内に保存され、ファイルが共有さ れたり、電子メール添付ファイルとして送信されたり、別の場所

に移動またはコピーされる場合はファイルと一緒に移動します。

#### 情報の使用

プロパティを使用すると、ファイルをよりすばやく検索したり整 理できます。プログラムで使用し、プログラム特有のタスクを実 行することもできます。マイクロソフト へ情報が送信されること はありません。

#### 選択および制御

Windows Explorer のプレビュー ペインを使用して、またはファイ ルを右クリックして [ プロパティ] をクリックし、ファイルのプ ロパティの一部を編集または削除することができます。更新日、 ファイル サイズ、ファイル名などの固有プロパティ、およびプロ グラム特有プロパティはこの方法で削除できません。プログラム 特有のプロパティについては、プログラムがこれらの機能をサポ ートするファイルの作成に使用される場合にのみ編集または削除 できます。ファイル プロパティの変更や削除についての詳細は、 「Windows ヘルプとサポート」を参照してください。

# [ページのトップへ](#page-10-0)

#### リモート アクセス接続

この機能の説明

リモート アクセス接続のコンポーネントであるダイヤルアップ ネ ットワークにより、ダイヤルアップ モデム、またはケーブル モデ ムやデジタル加入者線 (DSL) などのブロードバンド技術を使用し てインターネットにアクセスできます。また、仮想プライベート ネットワーク (VPN) 接続およびリモート アクセス サービス (RAS) を使用してプライベート ネットワークに接続できます。RAS は、 クライアント コンピューター (通常はユーザーのコンピューター) をホスト コンピューター (リモート アクセス サーバーとも呼ばれ ます) に業界標準プロトコルを使用して接続するコンポーネント です。VPN 技術により、インターネット経由で企業ネットワーク などのプライベート ネットワークに接続できます。

ダイヤルアップ ネットワークには、RAS クライアント、接続マネ ージャー、RAS 電話などのダイヤラー コンポーネント、および Rasdial などのコマンド ライン ダイヤラーが含まれます。

収集、処理、または転送される情報 ダイヤラー コンポーネントは、ユーザーのコンピューターから、 ユーザー名、パスワード、ドメイン名などの情報を収集します。

この情報は、接続しようとしているシステムに送信されます。マ イクロソフト へ情報が送信されることはありません。ユーザーの プライバシーおよびコンピューターのセキュリティを保護するた めに、ユーザー名やパスワードなどのセキュリティに関する情報 を暗号化してユーザーのコンピューターに保存します。

#### 情報の使用

ダイヤラー情報は、ユーザーのコンピューターをインターネット に接続するために使用されます。マイクロソフト へ情報が送信さ れることはありません。

#### 選択および制御

コマンド ライン以外のダイヤラーの場合、[ このユーザー名とパ スワードを保存する] にチェックを入れてパスワードの保存を選 択できます。また、いつでもそのオプションをクリアすること で、以前保存したパスワードをダイヤラーから削除できます。こ のオプションは既定ではオフになっているので、インターネット またはネットワークへ接続用のパスワードの入力を求められる場 合があります。Rasdial などのコマンド ライン ダイヤラーの場 合、パスワードを保存するオプションはありません。

[ページのトップへ](#page-10-0)

RemoteApp とデスクトップ接続

#### この機能の説明

RemoteApp とデスクトップ接続機能を使用すると、リモート ア クセス用にオンラインで発行されたリモート コンピューターのプ ログラムやデスクトップに接続することができます。

収集、処理、または転送される情報

接続を有効にすると、指定したリモート URL から構成ファイルが ユーザーのコンピューターにダウンロードされます。これらの構 成ファイルは、リモート コンピューターのプログラムとデスクト ップにリンクします。これにより、ユーザーが自分のコンピュー ターからこれらを実行できます。コンピューターは、これらの構 成ファイルに対して、定期的に更新について、自動的にチェック およびダウンロードします。これらのプログラムはリモート コン ピューターで実行し、プログラム内に入力した情報は、ネットワ ークを介してリモート コンピューターに送信されます。

#### 情報の使用

RemoteApp とデスクトップ接続構成ファイルへの更新プログラム

には、新しいプログラムにアクセスするよう提供したものなど設 定の変更が含まれる場合がありますが、新しいプログラムは、実 行を選択した場合にのみ実行されます。この機能は、リモート プ ログラムを実行しているリモート コンピューターにも情報を送信 します。リモート プログラムによるこのデータの使用は、プログ ラムの製造元およびリモート コンピューターの管理者のプライバ シーの基準に従います。RemoteApp とデスクトップ接続機能を使 用して、マイクロソフト のプログラムやデスクトップにアクセス しない限り、マイクロソフト へ情報は送信されません。

#### 選択および制御

RemoteApp とデスクトップ接続を使用するかどうかを選択するこ とができます。コントロール パネルの [RemoteApp とデスクトッ プ接続] で RemoteApp とデスクトップ接続を追加または削除でき ます。[ **RemoteApp** とデスクトップ接続の新しい接続設定] をク リックし、ダイアログ内に [接続 URL] を入力して新しい接続を追 加できます。接続の詳細ダイアログで [ 削除 ] をクリックするこ とで、接続およびその接続ファイルを削除できます。開いている アプリケーションをすべて閉じないで接続を切断すると、これら のアプリケーションはリモート コンピューターで開いたままにな ります。RemoteApp とデスクトップ接続は、コントロール パネ ルの [プログラムの追加と削除] のリスト内には表示されませ ん。RemoteApp とデスクトップ接続についての詳細は、 「Windows ヘルプとサポート」を参照してください。

[ページのトップへ](#page-10-0)

リモート デスクトップ接続

この機能の説明

リモート デスクトップ接続により、Windows ターミナル サービ スを実行中のホスト コンピューターでリモート接続を確立できま す。

収集、処理、または転送される情報

リモート デスクトップ接続設定は、コンピューターのリモート デ スクトップ プロトコル (RDP) ファイル内に保存されます。これら の設定には、ドメイン名と、(リモート コンピューターの名前、 ユーザー名、表示情報、ローカル デバイス情報、オーディオ情 報、クリップボード、接続設定、およびリモート プログラム名な どの) 接続構成設定が含まれます。

これらの接続やターミナル サービス プロキシの資格情報は、資格 情報マネージャーを使用して保存されます。信頼できるターミナ ル サービス ゲートウェイ サーバー名のリストは、レジストリ内 に保存されます。このリストは、管理者によって削除されない限 り永久に保存され、マイクロソフト へは送信されません。

#### 情報の使用

この機能によって収集された情報によって、ご希望の設定を使用 して Windows ターミナル サービスを実行しているリモート コン ピューターに接続できるようになります。接続設定を保存 し、RDP ファイルをダブルクリックして接続を起動できるよう、 ユーザー名、パスワード、およびドメイン情報が収集されます。 マイクロソフト へ情報が送信されることはありません。

#### 選択および制御

リモート デスクトップ接続を使用するかどうかを選択することが できます。使用する場合、RDP ファイルには、ファイルの自動保 存時に構成されたオプションや設定などの、リモート コンピュー ターに接続するために必要な情報が含まれます。別の設定で同一 のコンピューターに接続するためのファイルを含めた、RDP ファ イルをカスタマーイズすることができます。保存した資格情報を 修正するには、コントロール パネルの [資格情報マネージャー] に移動します。リモート デスクトップ接続についての詳細は、 「Windows ヘルプとサポート」を参照してください。

# [ページのトップへ](#page-10-0)

Rights Management Services (RMS) クライアント

#### この機能の説明

Rights Management Services (RMS) クライアント ソフトウェア は、RMS 対応プログラムと連動して、デジタル情報の不正使用を 防ぐ情報保護テクノロジです。受信者が、ファイル内に含まれた 情報を使用する方法 (ファイルを開く、修正、印刷または別の操 作を行うことができるユーザーの指定など) を定義することがで きます。権限の制限されたファイルを作成または表示するために は、コンピューターが RMS 対応プログラムを実行中であり、RMS サーバーへのアクセス権を持っている必要があります。

### 収集、処理、または転送される情報

RMS は電子メール アドレスを使用してユーザーを特定します。ユ ーザーの電子メール アドレスは、コンピューター上の、RMS サー バーによって作成された使用ライセンスと ID 証明書に保存されま す。ID 証明書と使用ライセンスは、RMS サーバーとの間で伝送さ れます。ユーザーの電子メール アドレスは、RMS サーバー上にも 保存されます。コンピューターが企業またはネットワーク接続さ れた環境の一部であった場合、RMS サーバーは一般的に企業が所 有し、企業内に置かれます。Windows Live RMS サービスをご利用 の場合、サーバーは マイクロソフト の RMS サーバーになりま す。マイクロソフト RMS サーバーに送信される情報は、暗号化さ れた状態で送信されます。

#### 情報の使用

使用ライセンスは、保護された情報へのアクセスを許可しま す。ID 証明書は、RMS サーバーに対してユーザーを特定するため に使用されます。また、情報の保護および保護された情報へのア クセスを可能にします。

#### 選択および制御

RMS 機能は、RMS 対応プログラムを通じて有効化する必要があ り、デフォルトでは無効化されています。RMS 機能を有効化また は使用しないことを選択できますが、有効化しない場合、権限が 制限されているファイルを開くことはできません。

[ページのトップへ](#page-10-0)

Teredo テクノロジ

この機能の説明

Teredo テクノロジ (Teredo) により、コンピューターおよびネッ トワークは、複数のネットワーク プロトコルで通信できるように なります。

#### 収集、処理、または転送される情報

インターネット プロトコル バージョン 6 (IPv6) に接続するため ユーザーがコンピューターを起動するたびに、必要に応じ て、Tredo はインターネット上のパブリック IPv6 インターネット サービスを検索します。IPv6 接続の使用に Teredo が必要なプロ グラムを使用している場合、または IPv6 接続を常に有効化するよ うファイアウォールを設定している場合、Teredo はインターネッ トを介して マイクロソフト Teredo サービスに定期的に連絡しま す。マイクロソフト に送信される情報は、標準コンピューター情 報と、要求されたサービスの名前 (teredo.ipv6.microsoft.com な ど) のみになります。

### 情報の使用

Teredo によってコンピューターから送信された情報は、コンピュ ーターがインターネットに接続しているかどうか、またパブリッ ク IPv6 サービスを検索できるかどうかを決定するために使用され ます。サービスが検出されると、IPv6 サービスとの接続を維持す るために情報が送信されます。

#### 選択および制御

netsh コマンド ライン ツールを使用して、サービスがインターネ ットを経由して送信するクエリを変更し、マイクロソフト 以外の サーバーを代わりに使用したり、この機能を無効にすることがで きます。

[ページのトップへ](#page-10-0)

トラステッド プラットフォーム モジュール (TPM) サービス

#### この機能の説明

トラステッド プラットフォーム モジュール (TPM) セキュリティ ハードウェアはコンピューターに内蔵されたマイクロチップで す。このマイクロチップがある場合、初期化することで BitLocker ドライブ暗号化などの高度なセキュリティ機能をフル活用できる ようになります。

### 収集、処理、または転送される情報

TPM サービスには、TPM を有効にし、所有者を作成するのに役立 つ TPM 初期化機能が含まれています。初期化プロセスの一部とし て、TPM 所有者パスワードを作成するよう求められます。コンピ ューターの TPM を使用するには、TPM 所有者パスワードを作成 する必要があります。TPM 所有者パスワードによって、このユー ザーのみが TPM の管理者機能にアクセスできるようになりま す。TPM 所有者パスワードを保存することにより、TPM へのアク セスを簡単に管理できます。

TPM 初期化ウィザードにより、TPM 所有者パスワードを印刷また は USB フラッシュ ドライブ上のファイルに保存することができ ます。保存されたファイルには、TPM 所有者パスワードから生成 された TPM 所有者の認証情報が含まれています。ファイルにはま た、ファイルの認識に役立つコンピューター名、オペレーティン グ システムのバージョン、作成者、および作成日の情報も含まれ ています。

各 TPM は、その信頼性を示す一意の暗号化保証キーを持っていま

す。保証キーはコンピューターの製造元によって作成され保存さ れる場合があり、そうでなければ Windows 7 によって TPM 内の 保証キーの作成がトリガーされる必要があります。保証キーは TPM の外部に完全に公開されることは決してなく、いったん作成 されるとリセットできません。

TPM の初期化が行われると、プログラムは TPM を使用して、一 意の暗号化キーを追加作成し、セキュリティ保護に役立てること ができます。たとえば、BitLocker ドライブ暗号化は、TPM を使用 してハード ドライブを暗号化するキーを保護します。

#### 情報の使用

TPM 所有者パスワードをあるファイル内に保存することを選択し た場合、このファイル内に保存されたコンピューターおよびユー ザーの追加情報は、該当するコンピューターと TPM の認識に役立 ちます。TPM 保証キーは、TPM へ送信前に、TPM の初期化 時、Windows が TPM 所有者パスワードを暗号化するためだけに 使用されます。Windows は暗号化キーをコンピューター外部に送 信しません。

#### 選択および制御

コンピューターの TPM が初期化されると、TPM サービスでは、 管理者はコマンド管理を使用して選択した TPM 機能へのアクセス を制限できます。既定では、Windows によって、個人情報を漏洩 する可能性のある TPM コマンドや、現在のバージョンのハードウ ェアで使用されていない TPM コマンドがブロックされます。ブロ ック リストは、管理者によって変更されることができます。

TPM はいつでもオフにできます。TPM をオフにすると、コンピュ ーター上にあるソフトウェアが TPM の暗号化機能を使用できない ようになります。また、TPM をクリアして工場出荷時の状態にリ セットすることもできます。TPM をクリアすると、所有者情報 や、保証キー以外の、TPM の使用中にプログラムが作成したすべ ての TPM ベースのキーまたは暗号化データが削除されます。

[ページのトップへ](#page-10-0)

ルート証明書の更新

この機能の説明

ルート証明書の更新機能は、オンラインの Windows Update サー ビスと接続して、マイクロソフト が信頼できる機関の一覧に追加

した認証機関にあるかどうかを確認します。しかし、これが実行 されるのは直接信頼されていない証明機関によって発行された証 明書 (コンピューターの信頼された一覧に保存されていない証明 書) を持つプログラムがある場合だけです。マイクロソフト の信 頼された機関の一覧に認証機関が追加された場合、その証明書は 自動的にコンピューター上の信頼された証明書の一覧に追加され ます。

収集、処理、または転送される情報

ルート証明書の更新は、オンラインの Windows Update サービス に対して、マイクロソフト ルート証明書プログラムにある最新の ルート証明機関一覧の要求を送信します。一覧に信頼されていな い証明書がある場合、ルート証明書の更新は Windows Update か らその証明書を取得し、コンピューターの信頼された証明書スト アに保存します。転送される情報には、ルート証明書の名前と暗 号化ハッシュが含まれます。 マイクロソフト は、お客様を特定し たりお客様に連絡したりするためにこの情報を使用することはあ りません。

Windows [Update](http://go.microsoft.com/fwlink/?linkid=50142) とプライバシーについての詳細は、「 Update [Services](http://go.microsoft.com/fwlink/?linkid=50142) [のプライバシーに関する声明](http://go.microsoft.com/fwlink/?linkid=50142)」を参照してください。

#### 情報の使用

情報は、コンピューターの信頼できる証明書一覧を更新するため に マイクロソフト によって使用されます。

#### 選択および制御

ルート証明書の更新は、既定では有効になっています。管理者 は、グループ ポリシーを設定して、コンピューター上での [ルー ト証明書の更新] を無効化することができます。

#### 追加情報

直接信頼されないルート機関によって発行された証明書を受け取 った場合、ルート証明書の更新コンポーネントがコンピューター にインストールされていなければ、認証が必要な操作を完了する ことはできません。例えば、ソフトウェアのインストール、暗号 化またはデジタル署名された電子メール メッセージの表示、ある いはブラウザーでの暗号化セッションの開始などを行うことはで きません。

### [ページのトップへ](#page-10-0)

UPnP™ テクノロジ

### この機能の説明

UPnP テクノロジは、ネットワーク デバイスに対するピアツーピ アのデバイス制御を提供します。UPnP テクノロジを使用すると、 標準ベースのプロトコルを通じてネットワーク上のデバイスやサ ービスを探して、管理できるようになります。

#### 収集、処理、または転送される情報

UPnP テクノロジがユーザーのネットワーク上に UPnP デバイスを 検出すると、コンピューターは、そのデバイスから状態の変更な どの情報を受信できます。UPnP デバイスで URL を提供している 場合、ブラウザーを使用して製造元からのコントロール機能、情 報、またはデバイス特有の機能にアクセスすることができます。 デバイスが適切に構成されている場合は、音楽、画像、ビデオや ドキュメントを含め、デバイス上に保存された情報にアクセスで きる場合もあります。

#### 情報の使用

交換される情報には、デバイスやサービスに関する基本情報、お よびデバイスの製造、モデルおよびシリアル番号などの詳細情報 を収集するために使用される URL などが含まれます。さらに、情 報には、デバイスやサービス、および機能へのアクセスに使用さ れる URL のリストが含まれる場合があります。UPnP デバイスへ のアクセス権限を持つアプリケーションの場合、適切に構成され たデバイスはデバイス上に保存された情報 (音楽、画像、ビデオ およびドキュメントなど) をアプリケーションに送信することが できます。一部のアプリケーションには、暗号化されていないス トリーム配信をキャプチャし、デバイス上に保存された情報のコ ピーを作成する機能が搭載されている場合があります。

#### 選択および制御

ネットワークで UPnP デバイスの検知を許可または防止するに は、コントロール パネルの [ネットワークと共有センター] に移 動し、[ 共有の詳細設定の変更] をクリックすることで、ネットワ ークの検出を有効化または無効化することができます。既定で は、ホーム ネットワークへ参加するようコンピューターを設定し ている場合 UPnP テクノロジは有効化されますが、職場またはパ ブリック ネットワークの使用を選択した場合は無効化されます。 ネットワーク検出についての詳細は、「Windows ヘルプとサポー ト」を参照してください。

UPnP デバイスをネットワークに接続する前に、ネットワークの安

全性を検証することをお勧めします。ワイヤレス ネットワークの 保護に役立つ詳細は、「Windows ヘルプとサポート」を参照して ください。

[ページのトップへ](#page-10-0)

Windows Anytime Upgrade

#### この機能の説明

Windows Anytime Upgrade を使用すると、アップグレードを購入 できる販売代理店の Web サイトに移動し、お使いのバージョンの Windows 7 を簡単にアップグレードすることができます。

### 収集、処理、または転送される情報

Windows Anytime Upgrade を使用すると、マイクロソフト Web サイトへ移動します。また、現在の Windows 7 のエディション、 国または地域コード、アップグレードするバージョン、どのベン ダーから現在のオペレーティング システムを購入したのか、どの ショップにアップグレード要求を送信するのかなどの追加情報も 送信されます。

お使いのバージョンの Windows 7 がアップグレードされる と、Windows Update から更新プログラムが利用可能になる場合 があります。Windows Anytime Upgrade の一部として、Windows Update 設定に従ってこれらの更新プログラムがコンピューターに ダウンロードされ、インストールされます。Windows Update に よって収集される情報とその使用方法についての詳細は、「 [Update Services](http://go.microsoft.com/fwlink/?linkid=50142) [のプライバシーに関する声明](http://go.microsoft.com/fwlink/?linkid=50142)」を参照してくださ い。

#### 情報の使用

情報は、ユーザーと販売代理人を結びつけ、コンピューターを正 しいバージョンの Windows へアップグレードできるようにするた めに使用されます。情報はまず マイクロソフト サーバーに送信さ れ、そこで監査のために使用された後、適切な販売代理人へ転送 されます。

#### 選択および制御

いつでもアップグレードを開始、または購入プロセスをキャンセ ルできます。管理者は [グループ ポリシー] から Windows Anytime Upgrade を無効にできます。Windows Anytime Upgrade についての詳細は、「Windows ヘルプとサポート」を参照してく ださい。

[ページのトップへ](#page-10-0)

Windows カスタマー エクスペリエンス向上プログラム (CEIP)

この機能の説明

Windows CEIP に参加すると、マイクロソフト はプログラム、コ ンピューター、接続しているデバイス、および Windows 7 の使用 についての基本情報を収集します。また、それぞれのセットアッ プや実行方法についての情報も収集します。また、参加した場 合、CEIP は、Windows で発生する可能性のある問題についての情 報を収集するよう、定期的にファイルをダウンロードしま す。CEIP レポートは マイクロソフト に送信され、お客様がもっ とも頻繁に使用する機能を向上したり、一般的な問題の解決策を 作成するのに役立てます。 マイクロソフト は、お客様を特定した りお客様に連絡したりするために収集した情報を使用することは ありません。

収集、処理、または転送される情報 CEIP レポートには通常、次のような情報が含まれます。

- 構成 。コンピューター内のプロセッサ数、使用中のネット ワーク接続数、ディスプレイ デバイスの画面解像度、およ び実行している Windows のバージョンなど。レポートには また、ユーザーのコンピューターとワイヤレスまたは Bluetooth 対応デバイスとの信号の強度や、高速 USB 接続な どの機能がオンになっているかどうかなどの構成情報が含ま れる場合があります。
- パフォーマンスと信頼性 。ボタンをクリックしたときのプ ログラムの応答速度、プログラムやデバイスで発生した問題 の数、およびネットワーク接続を介した情報の送受信の速度 など。
- プログラムの使用 。もっとも頻繁に使用する機能、プログ ラムの起動頻度、Windows ヘルプとサポートの使用頻度、 およびデスクトップ上で通常作成するフォルダーの数など。

CEIP レポートには、CEIP への参加を決定した日から最大 7 日前 までのコンピューター上のイベントについての情報 (イベント ロ グ データ) も含まれます。ほとんどのユーザーは Windows のセッ

トアップから数日以内に CEIP への参加を決定するため、マイク ロソフト は Windows 7 セットアップ エクスペリエンスの分析と 向上にこの情報を使用します。

インターネットに接続すると、情報が マイクロソフト に送信され ます。CEIP レポートに意図的にお客様の名前、住所または電話番 号などの連絡先情報を含むことはありませんが、レポートの中に はコンピューターに接続しているデバイスのシリアル番号など、 個人識別子が意図せずに含まれる可能性があります。マイクロソ フト は CEIP レポートに含まれた情報をフィルターにかけ、含ま れる可能性のある個人識別子を削除しようとしています。個人識 別子を受信する場合限りにおいて、マイクロソフト はお客様を特 定したり、お客様に連絡するためにこれらを使用することはあり ません。

CEIP では、グローバル識別子 (GUID) を生成します。GUID はコ ンピューター上に保存され、ユーザーのコンピューターを一意に 識別するため CEIP レポートと一緒に送信されます。GUID はラン ダムに生成された番号で、個人情報は含まれておらず、ユーザー を特定するためには使用されません。

CEIP は、Windows で発生する可能性のある問題についての情報を 収集するよう、定期的にファイルをダウンロードします。このフ ァイルにより、Windows は詳細情報を収集し、一般的な問題に対 する解決策の作成に役立てることができます。

情報の使用

マイクロソフト は CEIP 情報を、ソフトウェアの向上に使用しま す。Microsoft はソフトウェアの向上に役立てるため CEIP情報を マイクロソフト パートナーと共有することがありますが、お客様 を特定するために情報が使用されることはありません。GUID を通 じて、受信するフィードバックが広がっている程度、およびその 優先順位の付け方を判断します。たとえば、GUID によって マイ クロソフト は、ある問題について、一人の顧客が 100 回経験して いるか、100 人の顧客がそれぞれ 1 回経験しているかを区別する ことができます。マイクロソフト は、CEIP によって収集された 情報を、お客様を特定したりお客様に連絡したりするために使用 することはありません。

#### 選択および制御

Windows 7 のセットアップ中に推奨設定を選択すると、Windows CEIP が有効になります。参加を選択すると、CEIP はコンピュー

ターのすべてのユーザーについて上記の情報を収集します。管理 者はコントロール パネルの [アクション センター] に移動し て、[カスタマー エクスペリエンス向上プログラム設定の変更] を 選択し、CEIP のオン/オフを切り替えることができます。

詳細については、「 [マイクロソフト](https://technet.microsoft.com/library/cc753606(v=ws.10).aspx) [カスタマー](https://technet.microsoft.com/library/cc753606(v=ws.10).aspx) [エクスペリエン](https://technet.microsoft.com/library/cc753606(v=ws.10).aspx) [ス向上プログラム](https://technet.microsoft.com/library/cc753606(v=ws.10).aspx) [\(CEIP\) :](https://technet.microsoft.com/library/cc753606(v=ws.10).aspx) [よく寄せられる質問](https://technet.microsoft.com/library/cc753606(v=ws.10).aspx)」を参照してくだ さい。

[ページのトップへ](#page-10-0)

Windows Defender

この機能の説明

Windows Defender は、コンピューター上のマルウェアやその他の 望ましくないソフトウェアを検索します。これには、コンピュー ターが、マルウェアやその他の望ましくないソフトウェアに感染 しないようにするための 2 つの方法が用意されています。

- リアルタイム保護。 マルウェアやその他の望ましくないソ フトウェアがコンピューターにインストールされそうになっ たり、実行されそうになったりすると、Windows Defender によって警告が表示されます。また、Windows の重要な設 定をプログラムが変更しようとしたときにも、警告が表示さ れます。
- スキャンのオプション。 Windows Defender を使用して、コ ンピューターにインストールされている可能性のあるマルウ ェアやその他の望ましくないソフトウェアをスキャンした り、スキャンを定期的に実行するようにスケジュールした り、スキャン中に検出された悪意のあるソフトウェアを自動 的に削除したりできます。

Windows 7 セットアップの実行中に [推奨設定] を選択する と、Windows Defender のリアルタイム保護と自動スキャンが有効 になります。Windows Defender は、スキャンを実行する前に、更 新された定義を自動でドウンロードしてインストールし、スキャ ン中に検出した重大または高度な警告レベルのソフトウェアをも 自動的に削除します。この設定は、Windows Defender に提供され ているオプションを使用していつでも変更できます。

Microsoft SpyNet 特徴

この機能の説明

Microsoft SpyNet マルウェア対策コミュニティは、Windows Defender ユーザーを含める自発的な世界的コミュニティで す。Microsoft SpyNet を通じて、ユーザーはマルウェアおよびそ の他の形式の望ましくないソフトウェアを マイクロソフト に報告 できます。Windows 7 をセットアップする際に、Microsoft SpyNet への参加を選択できます。参加を選択すると、マルウェアおよび 望ましくないソフトウェアに関するレポートが マイクロソフト に 送信されます。レポートで送信された情報の種類は、Microsoft SpyNet メンバーシップのレベルによって異なります。

# 収集、処理、または転送される情報

Microsoft SpyNet のレポートには、ファイル名、暗号化ハッシ ュ、ベンダー、サイズ、日付スタンプなどの、問題のファイルま たはプログラムに関する情報が含まれます。さらに、Microsoft SpyNet はファイルの作成元を示す完全 URL を収集する場合があ ります。完全 URL には、検索用語やフォームに入力したデータな どの個人情報が含まれる場合があります。レポートに は、Windows Defender からソフトウェアが検出されたという通知 を受けた際にユーザーが適用した動作も含める場合があります。 Microsoft SpyNet のレポートにはこの情報が含まれ、Windows Defender が悪意のあるソフトウェアおよび望ましくないソフトウ ェアを検出し削除する機能の有効性を マイクロソフト が評価する のに役立ちます。

レポートは、次の場合に マイクロソフト に自動的に送信されま す。

- Windows Defender が危険性を分析済みでないソフトウェア またはソフトウェアによるユーザーのコンピューターへの変 更を検出する。
- Windows Defender が検出したソフトウェアに動作を適用す る。
- Windows Defender がスケジュールされたスキャンを完了 し、検出したソフトウェアに、ユーザーの設定に応じて自動 的に動作を適用する。

Microsoft SpyNet には、意図せず個人情報が含まれる場合があり ます。Microsoft SpyNet が個人情報を収集する限りにおいて、マ イクロソフト はこの情報をお客様個人を特定したり、連絡をする 目的で使用しません。

ユーザーは、Microsoft SpyNet に基本メンバーシップまたは上級 メンバーシップで参加できます。Windows セットアップで推奨の 設定を選択する場合は、自動的に基本メンバーシップで参加しま す。基本メンバー レポートには、上記の情報が含まれます。上級 メンバー レポートはより包括的で、場合によっては、ファイル パ スや部分的なメモリ ダンプなどからの個人情報が含まれることが あります。これらのレポートは、Microsoft SpyNet に参加してい る他の Windows Defender ユーザーからのレポートと共 に、Microsoft の調査担当者が新しい脅威をより迅速に発見するこ とを可能にします。マルウェアの定義が、分析基準を満たすプロ グラムに対して作成され、すべてのユーザーが、更新された定義 を Windows Update を通じて利用できるようになります。

ユーザーが Microsoft SpyNet に基本メンバーシップまたは上級メ ンバーシップで参加する場合、マイクロソフト からサンプル送信 レポートが要求される場合があります。このレポートには、マイ クロソフト が望ましくないソフトウェアである可能性を疑う、ユ ーザーのコンピューターからの特定のファイルが含まれます。レ ポートはさらに詳細な分析に使用されます。このサンプル送信レ ポートを マイクロソフト に送信するかどうか、毎回、質問されま す。

ユーザーのプライバシーを保護するために、マイクロソフト に送 信されるレポートは暗号化されます。

情報の使用

Microsoft SpyNet のレポートは、マイクロソフト のソフトウェア およびサービスを向上させるために使用します。レポートは、統 計または他のテストあるいは分析の目的、定義の生成のためにも 使用される場合があります。マイクロソフト の従業員、契約者、 パートナー、およびレポートを使用する必要のあるベンダーのみ に、アクセス権が与えられます。

#### 選択および制御

Microsoft SpyNet にはいつでも参加または脱退、あるいはメンバ ーシップを変更できます。

ユーザーは、自動スキャンを有効または無効にし、スキャンの頻 度および種類を変更できます。スケジュールされたスキャン中に Windows Defender が検出したソフトウェアに、どの動作を自動的 に適用させるかについても、ユーザーが選択できます。

Windows Defender の [ツール] メニューで Microsoft SpyNet メン バーシップまたは設定を変更できます。

#### 履歴機能

この機能の説明

この機能は、Windows Defender が検出する、ユーザーのコンピュ ーター上のすべてのプログラムが検出された際に行われた動作の 一覧を提供します。

さらに、コンピューター上で実行されているあいだに Windows Defender が監視しないプログラム (許可済みの項目) の一覧を表 示できます。また、ユーザーが削除を選択するか再度実行するま で Windows Defender が実行させないプログラム (検疫済みの項 目) を表示することもできます。

### 収集、処理、または転送される情報

Windows Defender が検出するソフトウェアの一覧、ユーザーおよ びその他のユーザーの対処内容、および Windows Defender が自 動的に行った対処内容は、ユーザーのコンピューターに自動的に 保存されます。すべてのユーザーは Windows Defender の履歴を 表示して、コンピューター上にインストールまたは実行されそう になったか、または別のユーザーが実行を許可したマルウェアや その他の望ましくない可能性のあるソフトウェアを確認できま す。たとえば、新しいマルウェアの脅威について聞いた場合に、 履歴をチェックして、Windows Defender がユーザーのコンピュー ターを感染から防いだかどうかを確認できます。履歴機能は マイ クロソフト へはデータを送信しません。

選択および制御 管理者は履歴の一覧を削除することができます。

[ページのトップへ](#page-10-0)

Windows ファイルの関連付け

#### この機能の説明

Windows ファイルの関連付けでは、ファイルの種類と特定のプロ グラムを関連付けることができます。プログラムが関連付けられ ていないファイルを開こうとすると、Windows では、Windows フ ァイルの関連付けを使用してファイルに関連付けるプログラムを 検索するかどうかという確認のメッセージが表示されます。この

サービスを使用するよう選択すると、ファイルの種類の拡張子が マイクロソフト に送信されます。ファイル名の拡張子に一般的に 関連付けられているプログラムが表示されます。

収集、処理、または転送される情報

Windows ファイルの関連付けの使用を選択すると、ファイル名拡 張子と、コンピューターの表示言語が マイクロソフト へ送信され ます。ファイル名の残りの部分は マイクロソフト へは送信されま せん。

#### 情報の使用

ファイル名拡張子を送信すると、マイクロソフト がその拡張子の ファイルを開くことができると認識しているプログラムの一覧 が、サービスから返されます。プログラムのダウンロードおよび インストールを選択しない限り、ファイルの種類との関連付けは 変わりません。

#### 選択および制御

プログラムが関連付けられていない種類のファイルを開こうとし た場合、Windows ファイルの関連付けを使用するかどうかを選択 できます。サービスの使用を決定しない限り、ファイルの関連付 け情報が マイクロソフト に送信されることはありません。管理者 には、ユーザーがこのサービスを使用できないようにするいくつ かのオプションがあります。管理オプションについての詳細は、 「 [Windows](http://go.microsoft.com/fwlink/?LinkId=148050) 7 [と](http://go.microsoft.com/fwlink/?LinkId=148050) [Windows](http://go.microsoft.com/fwlink/?LinkId=148050) Server [の使い方](http://go.microsoft.com/fwlink/?LinkId=148050) [:](http://go.microsoft.com/fwlink/?LinkId=148050)[インターネットとの](http://go.microsoft.com/fwlink/?LinkId=148050) [通信を管理する](http://go.microsoft.com/fwlink/?LinkId=148050) 」(マイクロソフト TechNet Web サイトの記事)

# を参照してください。

[ページのトップへ](#page-10-0)

Windows ヘルプ

Windows オンライン ヘルプとサポート この機能の説明 Windows オンライン ヘルプとサポートをオンにすると、インター ネットに接続している場合、オンラインのヘルプ コンテンツを検 索し、利用可能な最新のコンテンツを取得できます。

収集、処理、または転送される情報

Windows オンライン ヘルプとサポートを使用すると、検索クエリ や、示されたヘルプ トピックに対する選択した評価やフィードバ ックが マイクロソフト に送信されます。Windows オンライン ヘ ルプとサポートでは、意図的に個人を特定できるような情報を収

集することはありません。このような情報が検索またはフィード バック ボックスに入力された場合、情報は送信されますが、マイ クロソフト がお客様を特定したりお客様に連絡を取ったりするた めに情報を使用することはありません。

#### 情報の使用

マイクロソフト は検索クエリに対するヘルプ トピックの表示、最 も関連性の高い結果の表示、新しいコンテンツの開発、および既 存コンテンツの向上のために情報を使用します。

#### 選択および制御

Windows 7 セットアップの実行中に [推奨設定] を選択する と、Windows オンライン ヘルプとサポートが有効になります。推 奨設定を選択していない場合は、Windows ヘルプとサポートをは じめて使う際に Windows オンライン ヘルプとサポートを選択す る機会がユーザーに提供されます。後で選択内容を変更するに は、[ オプション ] メニューの [ 設定] をクリックするか、[ヘル プ] ウィンドウの下にあるトグル メニューで [ オンライン ヘルプ の表示 ] を選択します。

ヘルプ エクスペリエンス向上プログラム

この機能の説明

ヘルプ エクスペリエンス向上プログラムは、マイクロソフト がお 客様がヘルプを使用する方法についての傾向を特定し、検索結果 とコンテンツの関連性を向上するために使用されます。Windows オンライン ヘルプとサポートの使用を選択した場合にのみ、ヘル プ エクスペリエンス向上プログラムに参加できます。

ヘルプ エクスペリエンス向上プログラムでは、グローバル識別子 (GUID) を生成します。GUID はコンピューター上に保存され、ユ ーザーのコンピューターを一意に識別するため上記の説明した情 報と一緒に マイクロソフト に送信されます。GUID はランダムに 生成された番号で、個人情報は含まれておらず、ユーザーを特定 するためには使用されません。この GUID は、マイクロソフト エ ラー報告や Windows カスタマー エクスペリエンス向上プログラ ムで作成された GUID とは別のものです。GUID を通じて、受信す る問題が広がっている程度、およびその優先順位の付け方を判断 します。たとえば、GUID によって マイクロソフト は、ある問題 について、一人の顧客が 100 回経験しているか、100 人の顧客が それぞれ 1 回経験しているかを区別することができます。

収集、処理、または転送される情報 ヘルプ エクスペリエンス向上プログラムは、コンピューターが実 行している Windows のバージョンや、Windows ヘルプとサポー トで検索する時に入力するクエリを含めた Windows ヘルプとサポ ートの使用方法などの情報を マイクロソフト に送信します。

#### 情報の使用

収集されたデータは、マイクロソフト が提供するコンテンツの品 質と、検索結果の関連性を向上させるため、傾向と使用パターン を識別するために使用されます。マイクロソフト は、お客様に連 絡したりお客様を特定したりするためにこの情報を使用すること はありません。

#### 選択および制御

Windows 7 セットアップ時に [推奨設定] を選択すると、[ヘルプ エクスペリエンス向上プログラム] に参加することになります。[ オプション ] メニューの [ 設定] をクリックするか、[ヘルプ] ウ ィンドウの下にあるトグル メニューで [ オンライン ヘルプの表示 ] を選択して、参加設定を変更できます。トグル メニューから [オンライン ヘルプの表示] を選択しただけでは、自動的にヘルプ エクスペリエンス向上プログラムに参加できません。登録は設定 メニューから行う必要があります。登録していない場合でも、フ ィードバックの送信後に参加する機会があります。

[ページのトップへ](#page-10-0)

ReadyBoost

#### この機能の説明

ReadyBoost は、USB フラッシュ ドライブやセキュア デジタル (SD) カードなどの一部のリムーバブル メディア デバイス上の記 憶域を使用して、コンピューターの応答性を向上させることがで きます。 ReadyBoost は、リムーバブル メディア デバイスへ頻繁 にアクセスされるデータをコピーし、そこで Windows がそのデー タにアクセスします。

収集、処理、または転送される情報

ReadyBoost がリムーバブル メディア デバイスで有効にされる と、ReadyBoost はよく使われるデータとファイルの暗号化バージ ョンを、デバイス上の空き領域にコピーします。

#### 情報の使用

リムーバブル メディア上に保存されたデータは、コンピューター の応答性の向上のために使用されます。マイクロソフト へ情報が 送信されることはありません。

選択および制御

コンピューターに ReadyBoost 対応メディア デバイスを追加する と、デバイスで ReadyBoost を有効化するというオプションが表 示される場合があります。デバイスのプロパティ ウィンドウから ReadyBoost を有効または無効にできます。[ スタート ] メニュー をクリックし、[ コンピューター] を選択します。[コンピュータ ー] ウィンドウで、デバイスを右クリックし、[ プロパティ] をク リックしてから、[ **ReadyBoost** ] タブをクリックします。

[ページのトップへ](#page-10-0)

Windows リモート アシスタンス

この機能の説明

Windows リモート アシスタンスを使用すると、近くにいない人で も、お客様のコンピューターに招待して接続し、コンピューター の問題について支援してもらうことができます。接続すると、相 手は接続先のコンピューター画面を表示できます。お客様の許可 によって、別のユーザーが自分のマウスおよびキーボードを使用 してお客様のコンピューターを制御し、問題を解決する方法を示 すこともできます。

収集、処理、または転送される情報

Windows リモート アシスタンスは、インターネットまたはローカ ル ネットワークを介して、2 台のコンピューター間に暗号化され た接続を作成します。Windows リモート アシスタンスを使用して 他のユーザーのコンピューターに接続した人は、その接続先ユー ザーのデスクトップおよび開いているドキュメント (プライベー トな可視情報を含める) を見ることができます。さらに、支援を 受けるユーザーが他の人に、その人のマウスまたはキーボードを 使用して、支援を受けるユーザーのコンピューターを制御するこ とを許可した場合、その人はファイルの削除、設定の変更などの 操作を実行できます。接続が確立されると、Windows リモート ア シスタンスはユーザー名、コンピューター名、およびユーザー ア カウントの画像 ([スタート] メニューに表示される画像) を含めた 連絡先情報を交換します。セッション ログ ファイルには、すべて のリモート アシスタンス接続の記録が保持されます。

#### 情報の使用

この情報は、暗号化された接続を確立し、他のユーザーに対して お客様のデスクトップへのアクセスを許可するために使用されま す。マイクロソフト へ情報が送信されることはありません。

#### 選択および制御

自分のコンピューターへの接続を誰かに許可する前に、別の人に 見られたくない、開いているプログラムまたはドキュメントを閉 じてください。その人が自分のコンピューター上で見ているもの や実行していることについて不快に感じた場合は、Esc キーを押 してセッションを終了します。セッションのログと連絡先の交換 を無効化することができます。Windows リモート アシスタンスに ついての詳細は、「Windows ヘルプとサポート」の 「Windows リモート アシスタンス : よく寄せられる質問」を参照してくださ い。

# [ページのトップへ](#page-10-0)

#### Windows 音声認識

#### この機能の説明

Windows 音声認識は、Windows 内で、音声認識を提供します。使 用するよう選択した全てのプログラムに対しては、使用可能で す。Windows 音声認識は、音声やよく使う単語などを含め、言語 の使用方法を学習することで精度を高めます。

収集、処理、または転送される情報

Windows 音声認識では、コンピューター上に単語の一覧と発音が 保存されます。音声辞書を使用してこの一覧に単語や発音が追加 され、Windows 音声認識を使用することによって単語の読み上げ や修正が行われます。

Windows 音声認識ドキュメント見直し機能が有効化されると、コ ンピューター上および、(Windows 検索インデックスの場所に含ま れる) 接続されているファイル共有にある、マイクロソフト Office Word ドキュメント (ファイル名拡張子が .doc または .docx のも の) や電子メール (削除済みアイテムや迷惑メール以外の電子メー ル フォルダーにあるもの) から、テキストが収集され、1~3 語の フラグメントで保存されます。1 語のフラグメントは、カスタム 辞書に追加した単語のみとなります。2 語または 3 語のフラグメ ントには、標準辞書にある語句のみが含まれます。

収集された情報は全て、コンピューター上の個人音声プロファイ ル内に保存されます。音声プロファイルは各ユーザーごとに保存 され、ユーザーは、コンピューター上の他のユーザーのプロファ イルにアクセスすることはできません。ただし、管理者はコンピ

ューター上のすべてのプロファイルへアクセスできま す。Windows 音声認識によるメッセージが表示され、送信するよ う選択した場合を除いて、プロファイル情報は マイクロソフト に は送信されません。送信前にデータを見直すことができます。こ のデータの送信を選択すると、音声の特徴に適用させるための音 響適応データも送信されます。

トレーニング セッションを完了すると、Windows 音声認識では、 音声プロファイル データを マイクロソフト へ送信するかどうか を尋ねるメッセージが表示されます。送信前にデータを見直すこ とができます。このデータには、トレーニング セッションでのユ ーザーの声の録音と、上記のような個人音声プロファイルからの その他のデータなどが含まれる場合があります。

#### 情報の使用

Windows 音声認識は、音声プロファイルの単語を使用して、音声 をテキストに変換します。 マイクロソフト は、当社の製品やサー ビスの向上に個人の音声プロファイル データを使用します。

#### 選択および制御

Windows 音声認識を実行するかどうかを選択できます。Windows 音声認識を実行している場合は、既定ではドキュメント レビュー が有効になっています。Windows 音声認識をはじめて実行する際 に、ドキュメント レビュー設定を変更する機会があります。コン トロール パネルの [音声認識] に移動し、[ 高度な音声オプショ ン] をクリックして、ドキュメント レビュー設定や個人音声プロ ファイル (およびほとんどのドキュメント レビュー データ) の削 除を行うことができます。また、音声辞書の [既存の単語を変更 する] オプションを使用して、音声プロファイルに追加した単語 を削除することもできます。しかし、個人音声プロファイルを削 除しても、音声辞書から個人の音声プロファイルに追加した単語 は削除されません。詳細については、「Windows ヘルプとサポー ト」を参照してください。

Windows 検索インデックスに含まれる場所を修正することで、ド キュメント レビューによって語句が収集される場所を制御できま す。Windows 検索インデックス内に含まれる場所を表示または修 正するには、コントロール パネルの [インデックスのオプション] に移動します。

すべてのトレーニング セッションの最後には、トレーニング デー タとその他のプロファイル データを マイクロソフト へ送信する

かどうかを選択できます。Windows 音声認識の起動時に [ マイク ] ボタンを右クリックし、[ 音声認識の品質向上に協力する] をク リックしてデータを送信することもできます。どちらの場合で も、送信前にすべてのデータ ファイルを表示し、送信しないこと を選択することができます。

[ページのトップへ](#page-10-0)

Windows タイム サービス

この機能の説明

Windows タイム サービスは、コンピューターの時刻を、ネットワ ーク上のサーバーの時刻と自動的に同期します。

#### 収集、処理、または転送される情報

このサービスは、業界標準のネットワーク タイム プロトコルを使 用して、インターネットまたはローカル ネットワークでタイム サ ーバーと接続します。既定では、このサービスは週に一度 time.windows.com と同期化するようになっています。標準コンピ ューター情報以外の情報はタイム サーバーには送信されません。

情報の使用

情報は、Windows タイム サービスによって、ローカル コンピュ ーターの時刻を自動的に同期化するために使用されます。

#### 選択および制御

Windows タイム サービスは既定ではオンになっています。コント ロール パネルの [データと時刻] で [インターネット時刻] タブを 選択し、[ 設定の変更] をクリックして、この機能をオフにした り、お好きなタイム ソースに変更できます。Windows タイム サ ービスをオフにしてもプログラムや他のサービスに直接的な影響 はありませんが、信頼のおけるタイム ソースを設定していない と、ローカルのコンピューターの時刻が、ネットワークやインタ ーネット上の他のコンピューターとずれる場合があります。ネッ トワーク接続したコンピューターの間に著しい時間のずれがある 場合、時間に依存するプログラムやサービスが失敗したり、正常 に動作しなくなる場合があります。

[ページのトップへ](#page-10-0)

Windows トラブルシューティング

この機能の説明

Windows トラブルシューティングを使用すると、コンピューター の一般的な問題を診断および修復できるようになります。オンラ イン設定が有効になっている場合、Windows トラブルシューティ ングは特定の問題に対するトラブルシューティング パックを検索 し、ダウンロードできます。Windows トラブルシューティングは トラブルシューティング パックを検索する際、コンピューターに 提供するトラブルシューティング パックを決定するために、コン ピューターやオペレーティング システムについての情報を含めた システム情報を マイクロソフト へ送信します。トラブルシューテ ィング パックを実行して問題を解決しようとすると、Windows ト ラブルシューティングは、問題を解決するためにトラブルシュー ティング結果および取られた措置を保持します。これらの結果は 削除するか、サポートの専門家に追加のサポートを求めるために 送信することができます。トラブルシューティング パックで問題 が解決されない場合、Windows トラブルシューティングはオンラ インの Windows ヘルプと Windows コミュニティで問題を検索す るのに役立ちます。

収集、処理、または転送される情報

オンライン設定が有効化されている場合、Windows トラブルシュ ーティングは マイクロソフト からコンピューター問題の診断と修 正に役立つトラブルシューティング パックの一覧を検索し、ダウ ンロードする場合があります。コンピューター上にないトラブル シューティング パックを実行するよう選択すると、マイクロソフ ト はユーザーのコンピューターにトラブルシューティング パック をダウンロードします。トラブルシューティング パックの実行 後、コンピューターに結果が保存されます。これらの結果には、 ユーザー エイリアスやデバイス名など、個人を特定できる情報が 含まれる場合があります。Windows トラブルシューティングは、 オンラインの Windows ヘルプと Windows コミュニティで問題の 解決策を探すのに役立ちます。解決策を探すのに役立つよう、問 題に関連したキーワードが マイクロソフト へ送信されます。例え ば、プリンターが正常に動作せず、ヘルプを探している場合、 「プリンター」、「印刷」、および「印刷する」などの単語が マ イクロソフト に送信されます。

#### 情報の使用

Windows トラブルシューティングの使用によって マイクロソフト が収集した情報は、ユーザーが遭遇する問題の解決に役立てるた めに使用されます。

選択および制御 セットアップ時に [推奨設定] を選択した場合、既定では Windows トラブルシューティングはオンラインでトラブルシューティング パックを検索するようになっています。これらの設定の変更は、 コントロール パネルの [トラブルシューティング] で行います。[

設定の変更] を選択して [ **Windows** オンライン トラブルシュー ティング サービスから入手可能なトラブルシューティング ツール をユーザーが参照できるようにする ] チェック ボックスをオフに します。[ **Windows** オンライン トラブルシューティング サービ スから最新のトラブルシューティング ツールを取得する ] チェッ ク ボックスをオフにすることで、オンライン検索を無効化するこ ともできます。トラブルシューティング結果を削除するには、[ 履歴の表示] をクリックし、結果を選択してから、[ 削除」を参照 してください。

[ページのトップへ](#page-10-0)

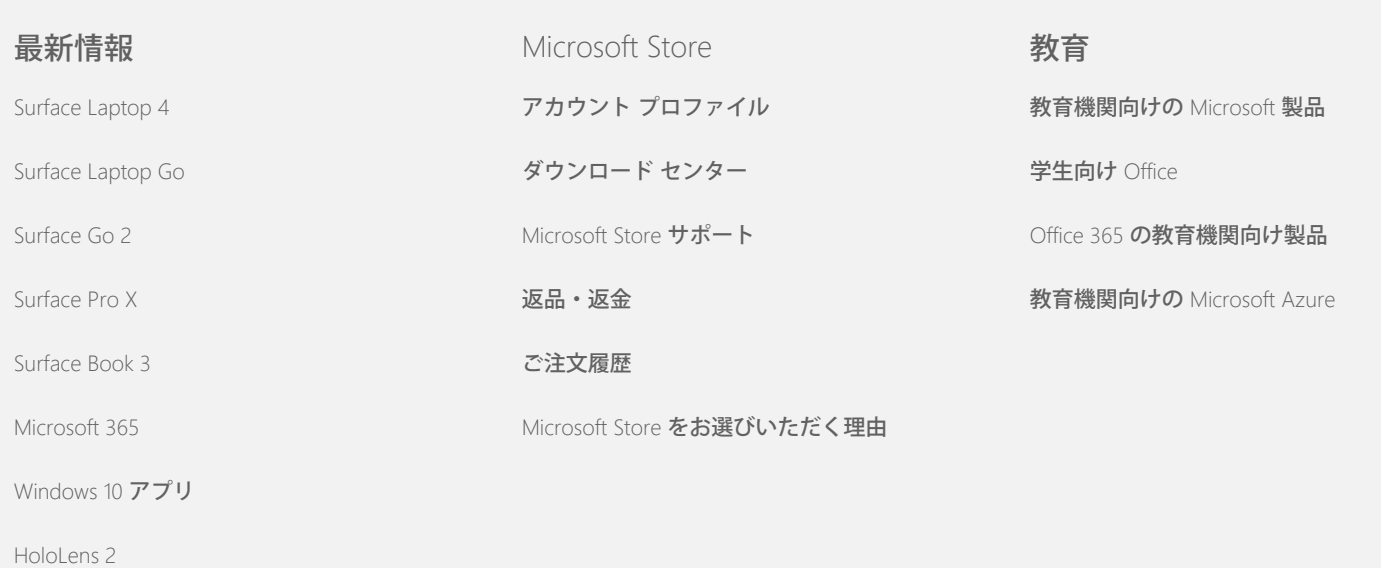

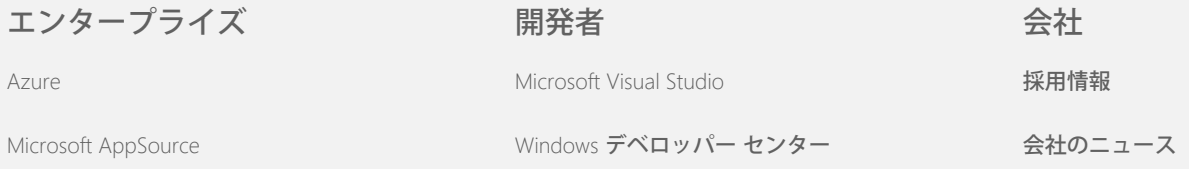

# Windows 7 のプライバシーに関する声明

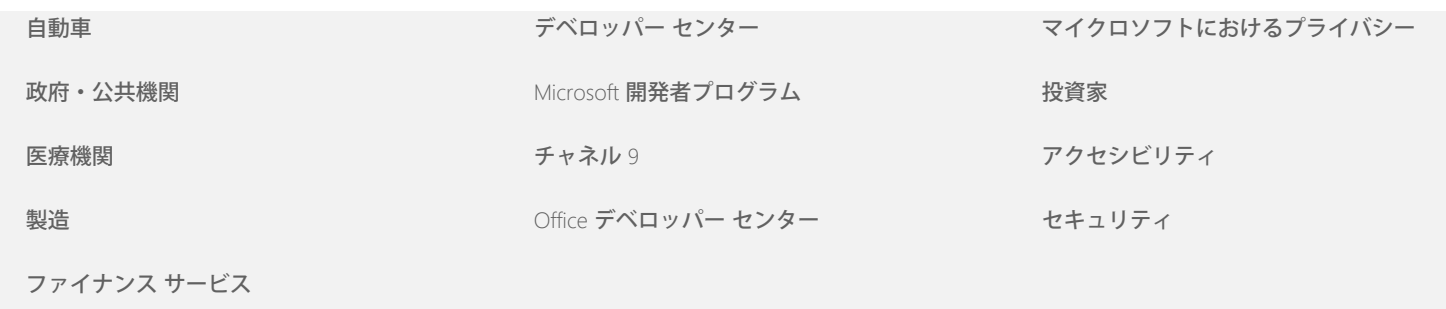

[小売](https://www.microsoft.com/enterprise/retail-consumer-goods)

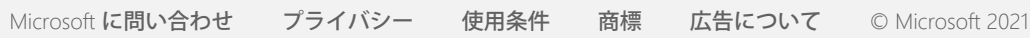